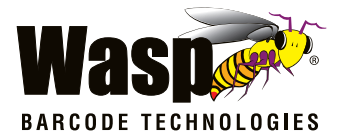

## **Wasp WRS100SBR** 1D Ring Barcode Scanner

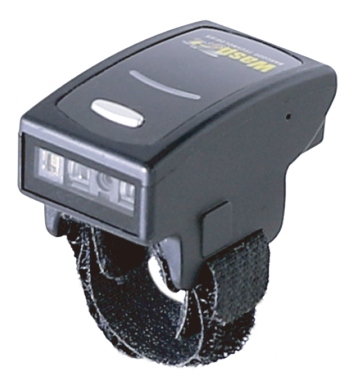

## **User's Manual**

# **IREATIL'I CHECK VERSION**

Version: 2018.1

## **CONTENTS**

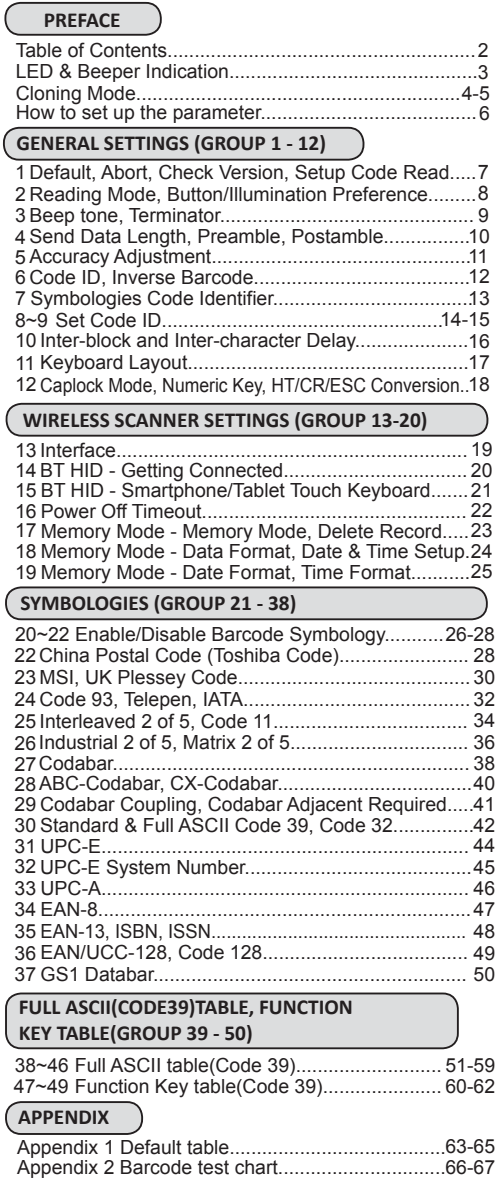

### LED & BEEPER INDICATION

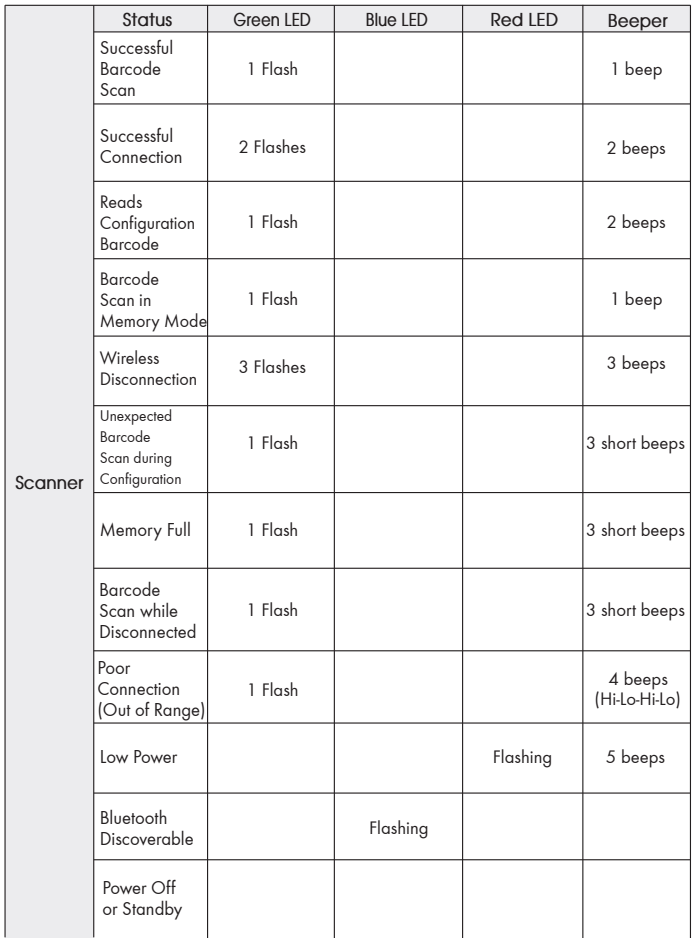

## **CLONING MODE**

#### **WHAT IS CLONING MODE?**

CLONING duplicates a scanners settings in other scanners. It can save time when a number of scanners must be programmed to the same settings.

#### **HOW SHOULD CLONING WORK?**

- 1. Using this guide, make all the necessary settings for one wand.
- 2. Scan the CLONING MODE bar code shown below.
- 3. When CLONING MODE is scanned, all setup parameters will be converted to alphanumeric characters and shown on the monitor.
- 4. Using a bar code printer, print out all the setup parameters as Code 39 bar code labels.
- 5. Scan the printed labels sequentially with each wand to be programmed.

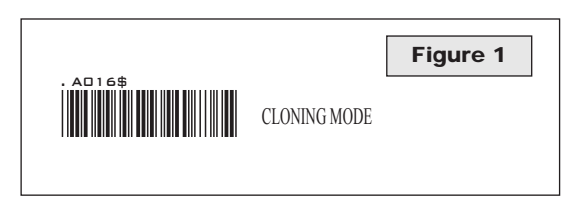

#### **NOTES:**

- 1. All cloning strings are upper case.
- 2. All cloning strings printed on labels should be the same as those on the monitor sequentially from first to last.
- 3. Cloning mode works in Word Note Pad only.
- 4. Never edit the data on the first row (.A017\$). It is an entry command for cloning.
- 5. The cloning string's length can be adjusted by combining multiple strings into one, or by breaking one string into multiple strings starting from the second row after "....". Length must be in sequences of four,  $\frac{1}{2}$ . Length must be in sequences of four, such as 4, 8, 12, 16, 20 (MAX).
- 6. Be sure to print the dots exactly where they are shown on the monitor.

### **FORMAT OF CLONING**

\* Format of Cloning:

 1st row >>> ".A017\$" ( never edit any data of the first row ) 2nd row >>> "....XXXX" you can adjust the String's Length starting from the dots "...." forward. The length of the string should be in 4, 8, 12, 16 or 20 ( MAX )digits. 3rd row ~ so on >>> XXXX

End row - A dot "." Is the ending of cloning.

XXXX Stands for any string

## **CLONING MODE**

#### **EXAMPLE :**

- 
- **1. PROJECT ASSIGNMENTS:** 1.1. Beep tone: **BEEP LOW.** 1.2. Capslock Mode: **CAPSLOCK ON.**
- 1.3. Reading Mode: **CONTINUOUS AUTO OFF.**
- **2. SETTING PROCEDURE:**
- 
- 2.1. Scan **BEEP LOW (GROUP 3).** 2.2. Scan **CAPSLOCK ON (GROUP 12).** 2.3. Scan **CONTINUOUS MODE (GROUP2).**
- 
- 3. Scan [.A016\$] Cloning Mode. All parameters will be output in alphanumeric characters and shown on the monitor.

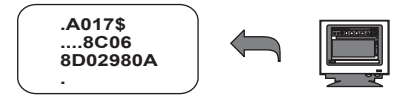

4. Print the results shown on the monitor as bar codes with a bar code printer. The bar codes should be in the Code 39 symbology.

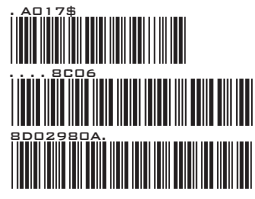

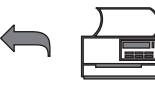

5. Scan from the first row to the second and so on sequentially, top to bottom, with the scanner you wish to "clone" these settings to.

### **CORRECT SETTING**

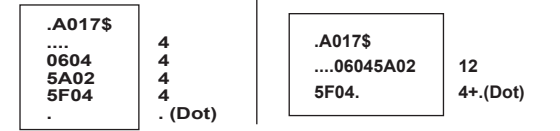

### **WRONG SETTING**

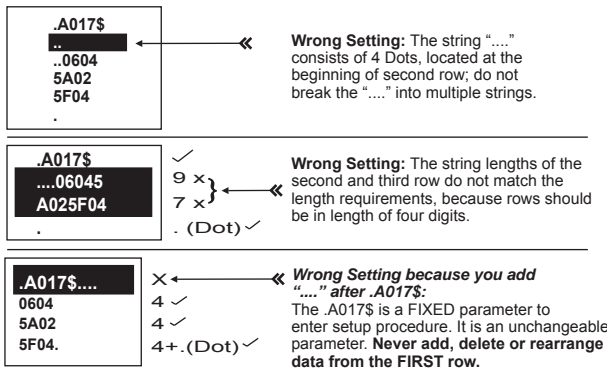

### **HOW TO SET PARAMETERS**

#### **How do you program a scanner with this user's guide?**

- 1. Use the scanner to scan at the bar code representing the function/ parameter you want to set.
- 2. When you hear two beeps, the new settings have been defined or updated permanently to the scanner.

Default parameters are indicated in bold type and underlined characters. The character font is ARIAL BLACK.

 Most settings require only a single bar code, but a few need several different bar codes to be scanned in order to completely define a setting (i.e Multi-step Configurations). They are:

### **Preamble / Postamble (maximum 16 digits)** Step 1: Scan CLR PRE/POSTAMBLE.

Step 2: Scan PREAMBLE or POSTAMBLE. Step 3: Scan 1 ~ 16 alphanumeric from Full ASCII table (Group 38-49).

Step 4: Scan PREAMBLE or POSTAMBLE.

#### **Min Length / Max Length**

Step 1: Scan MIN LENGTH or MAX LENGTH. Step 2: Scan two digits from Full ASCII table - Numbers (Group 46). Step 3: Scan MIN LENGTH or MAX LENGTH.

#### **Set Code ID (Example: Code 39)**

Step 1: Scan CODE 39 SET ID from Group 8 Step 2: Scan either one or two alphanumerics (maximum 2 digits) from Full ASCII table (Group 40-46)

Step 3: Scan CODE 39 SET ID from Group 8

#### **Set Data Format**

Step 1: Scan DATA FORMAT Step 2: Scan 1 ~ 3 digits from Full ASCII Table - Numbers (Group 46) Step 3: Scan DATA FORMAT

**Set Field Separator** Step 1: Scan FIELD SEPARATOR

Step 2: Scan one alphanumeric character from Full ASCII Table (Group 40-46)

Step 3: Scan FIELD SEPARATOR

#### **Set Date/Time**

Step 1: Scan SET DATE/TIME

Step 2: Scan 6 digits from Full ASCII Table - Numbers (Group 46) Step 3: Scan SET DATE/TIME

#### **Set Date/Time Format**

Step 1: Scan SET DATE/TIME FORMAT Step 2: Scan 2 digits from Full ASCII Table - Numbers (Group 46) Step 3: Scan SET DATE/TIME FORMAT

#### **NOTES:**

- 1. The scanner will beep three times as indication that a setting is not yet complete or unexpected barcode is scanned during multi-step configuration.
- 2. If you make a mistake, forget a step, etc., and want to abort the multi step configuration, scan RESET/ABORT and start over again.

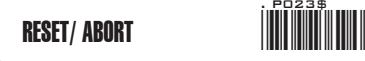

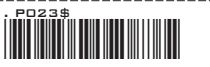

**GENERAL SETTINGS**

### DEFAULT

\*Reset to factory default

### CHECK VERSION

\*Check firmware version

### RESET/ ABORT

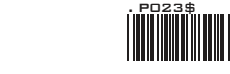

\*Abort multi-step configuration

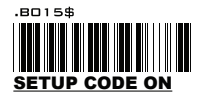

 $B016$ **SETUP CODE OFF**

\*Caution: Scanning SETUP CODE OFF will turn the scanner into unprogrammable state and the scanner will not react to any configuration barcode!

ENABLE FUNCTION CODE **CONVERSION** 

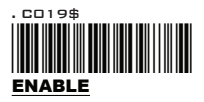

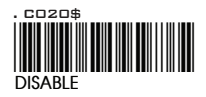

\*Caution: Once disabled, the scanner will output the original encoded data of the barcodes in Full ASCII Table - Function/Navigation/Modifier Keys (Group 47-49).

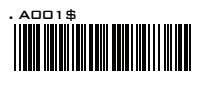

. A007\$

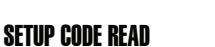

#### **GENERAL SETTINGS - READING MODE, BUTTON/ILLUMINATION PREFERENCE**

### READING MODE

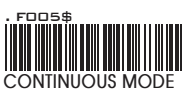

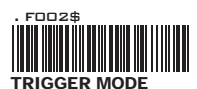

- \* LED is always on.
- The trigger does not function in Continuous Mode.
- The LED will turn on when the trigger is pressed.
- The LED will go off when the trigger is released.

### BUTTON PREFERENCE

Scan one of below configuration barcodes to determine which touch-sensing button to enable according to your habit:

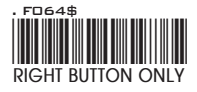

Recommended for left-handed user.

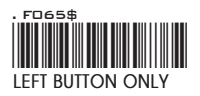

Recommended for right-handed user.

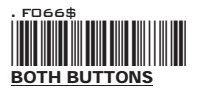

### ILLUMINATION PREFERENCE

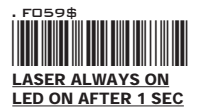

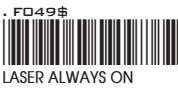

**LED AUTO-ADAPTIVE**

**LASER ALWAYS ON** . F048\$ \*.F048\$\*

**LED ALWAYS ON**

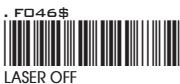

**LED ALWAYS ON**

**GENERAL SETTINGS - BEEP TONE, TERMINATOR**

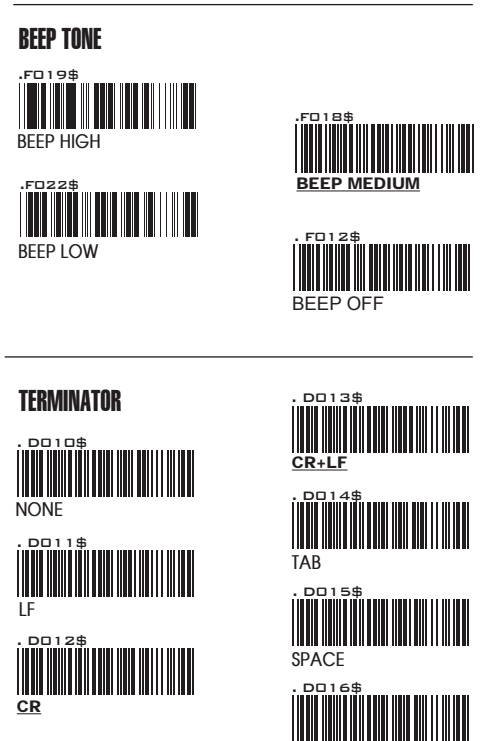

#### **NOTES:**

1. For the BT HID/ USB HID interface the default terminator is CR.

2. For the USB VCP interface the default terminator is CR+LF.

3. Below is the position of Terminator among output data string: *[Preamble] [Symbology ID] [Barcode Length] [Barcode Data] [Postamble] [Terminator]*

**ESC**

4. By default, with Preamble, Postamble, Barcode Length and Symbology ID disabled, the scanner data output will be: *[Barcode Data] [Terminator]*

**SEND DATA LENGTH, PREAMBLE & POSTAMBLE.**

#### SFND DATA I FNGTH

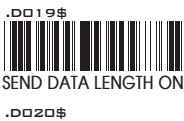

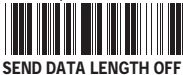

### PREAMBLE & POSTAMBLE ( PREFIX AND SUFFIX )

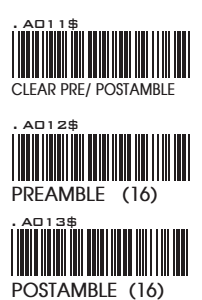

#### **EXAMPLE:**

Set PREAMBLE String as "##" POSTAMBLE String as " \$\$ "

#### **SETTING PROCEDURE:**

STEP 1 : Scan : CLEAR PRE/ POSTAMBLE. STEP 2 : Scan : PREAMBLE. STEP 3 : Scan : "#" twice from Full ASCII Table. STEP 4 : Scan : PREAMBLE. STEP 5 : Scan : POSTAMBLE. STEP 6 : Scan : " \$ " twice from Full ASCII Table. STEP 7 : Scan : POSTAMBLE.

#### **DATA FORMAT:**

*[Preamble] [Symbology ID] [Barcode Length] [Barcode Data] [Postamble] [Terminator]*

#### **NOTES:**

- 1. A PREAMBLE is a string of up to 16 characters added to the beginning of a scanned barcode.
- 2. A POSTAMBLE is a string of up to 16 characters added to the end of a scanned barcode.
- 3. Default value for both: None.

**GENERAL SETTINGS - ACCURACY ADJUSTMENT**

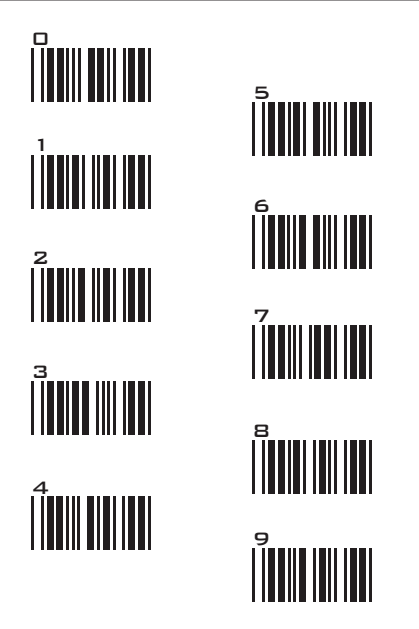

#### **ACCURACY ADJUSTMENT**

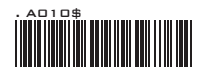

Accuracy Adjustment assures a more reliable decoded output. Enabling the feature and setting a number from 1 to 9 subjects the decoded output a higher standard of accuracy. The higher the number, the greater the accuracy.

#### **SETTING PROCEDURE:**

- **1. Scan ACCURACY ADJUSTMENT.**
- **2. Scan one digit (1~9) from barcode menu above.**
- **3. Scan ACCURACY ADJUSTMENT.**

#### **NOTES:**

#### RESET/ ABORT

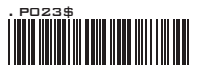

- 1. The scanner will beep three times as indication that a setting is not yet complete or unexpected barcode is scanned during multi-step configuration.
- 2. If you make a mistake, forget a step, etc., and want to abort the multi step configuration, scan RESET/ABORT and start over again.

**GENERAL SETTINGS - CODE ID, INVERSE BARCODE**

#### ENABLE INVERSE BARCODE

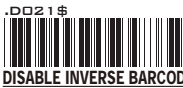

**DISABLE INVERSE BARCODE**<br>
(READS POSITIVE BARCODE ONLY)

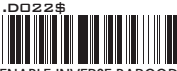

**ENABLE INVERSE BARCODE [READS POSITIVE & NEGATIVE BARCODES]**

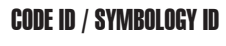

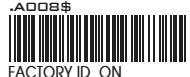

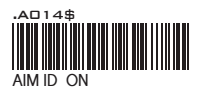

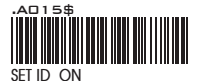

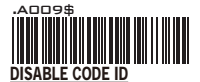

#### **NOTES:**

- 
- 1. Only ONE code ID will be sent. 2. The code ID is located at the position before the barcode data and after the preamble.

#### **DATA FORMAT:**

*[Preamble] [Symbology ID] [Barcode Length] [Barcode Data] [Postamble] [Terminator]*

#### **EXAMPLE :**

- **1.Preamble 145287, 2.Code ID: enable AIM ID,**
- **3.Bar code symbologies : EAN 13+5**

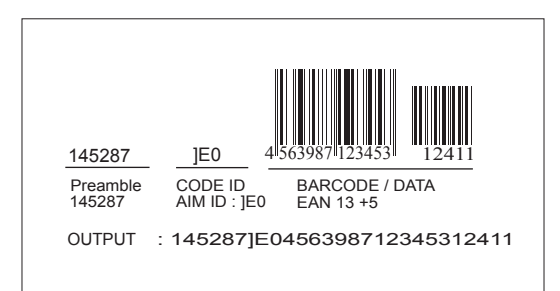

#### **GENERAL SETTINGS - SYMBOLOGIES CODE IDENTIFIER**

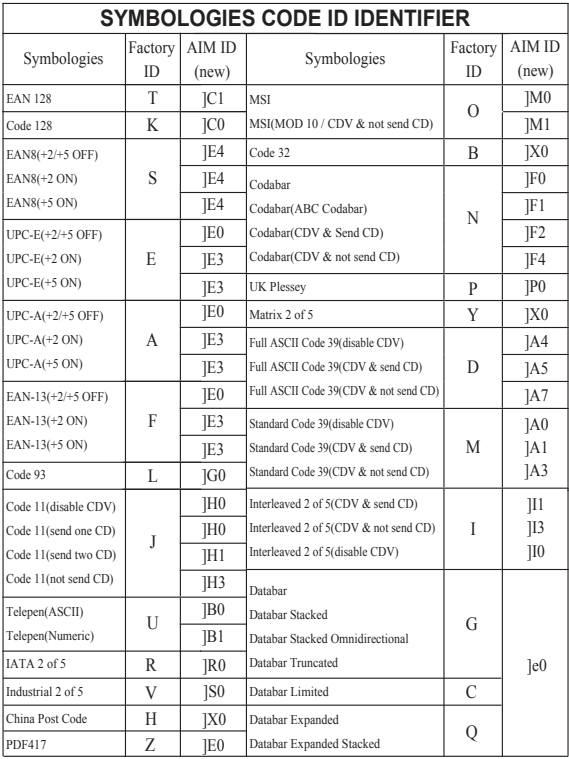

### **SET ID - SETTING PROCEDURES**

Steps:

- 1. Scan the SET ID bar code for a particular symbology.
- 2. Scan one or two alphanumeric characters from the Full ASCII Table.
- 3. Scan the SET ID bar code again.

```
Example: Define the MSI Code ID = A, Code 93 = G9
MSI :
Step1: Scan MSI Set ID (Group 9).
Step2: "A" from Group 42.
Step3: Scan MSI Set ID (Group 9).
Code 93:
Step1: Scan Code 93 Set ID (Group 8).
Step2: "G" from Group 56, Scan "9" from Group 46.
Step3: Scan Code 93 Set ID (Group 8).
```
### **NOTES:**

- 1. The length of a Code ID is either one or two characters. If one character is set, the Code ID output will be one character. If two characters are set, the Code ID output will be two characters.
- 2. Only one type of Code ID will be sent.

#### **GENERAL SETTINGS - SET CODE ID**

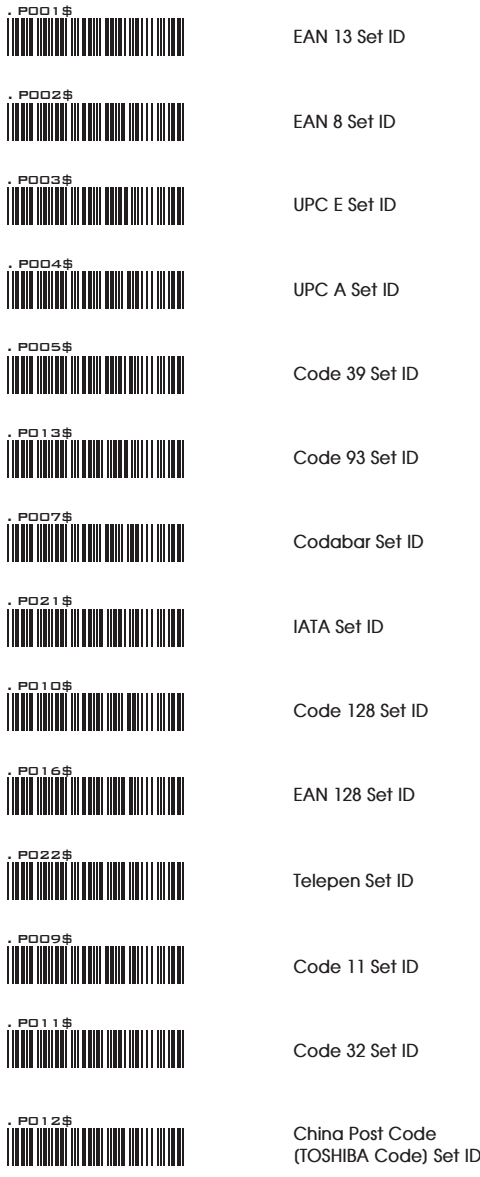

#### **GENERAL SETTINGS - SET CODE ID**

. PO14\$<br>||**||||||||||||||||||||||||||| MSI Code Set ID** . P015\$ **UK Plessey Set ID** <u>. PN 1797 - PN 1797 - PN 1797 - PN 1797 - PN 1797 - PN 1797 - PN 1797 - PN 1797 - PN 1797 - PN 1797 - PN 1797 - PN 1797 - PN 1797 - PN 1797 - PN 1797 - PN 1797 - PN 1797 - PN 1797 - PN 1797 - PN 1797 - PN 1797 - PN 1797 -</u> **Matrix 2 of 5 Set ID** . P006\$ **Interleaved 2 of 5 Set ID** <u>.</u><br>Politika komunista komunista komunista komunista komunista komunista komunista komunista komunista komunista k **Industrial 2 of 5 Set ID** <u>. PO NA POZITI NA POZITI PO NA POZITI PO NA POZITI PO NA POZITI PO NA POZITI PO NA POZITI PO NA POZITI PO NA P</u> **Full ASCII Code39 Set ID** . PO19\$<br>||**||||||||||||||||||||||||| GS1 Databar (RSS) Limited Set ID** <u>. PO NOVA NA POZICA PO PODAJ PODAJ PODAJ PODAJ PODAJ PODAJ PODAJ PODAJ PODAJ PODAJ PODAJ PODAJ PODAJ PODAJ PO</u> **GS1 Databar (RSS) Expanded Set ID GS1 Databar (RSS)** <u>. PÖ ÖLÜMENE I</u> III IIII **Set ID .** POSTAGINE IN THE POSTAGINE IN THE POSTAGINE IN THE POSTAGINE IN THE POSTAGINE IN THE POSTAGINE IN THE POST **LABEL Code Set ID [ Reserved ]**

Steps:

1. Scan the SET ID bar code for a particular symbology.

2. Scan one or two alphanumeric characters from the Full ASCII Table.

3. Scan the SET ID bar code again.

RESET/ ABORT

4. If you make a mistake, forget a step, etc., and want to abort the multistep configuration, scan RESET/ABORT and start over from step 1 to step 3 again.

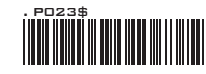

**GENERAL SETTINGS**

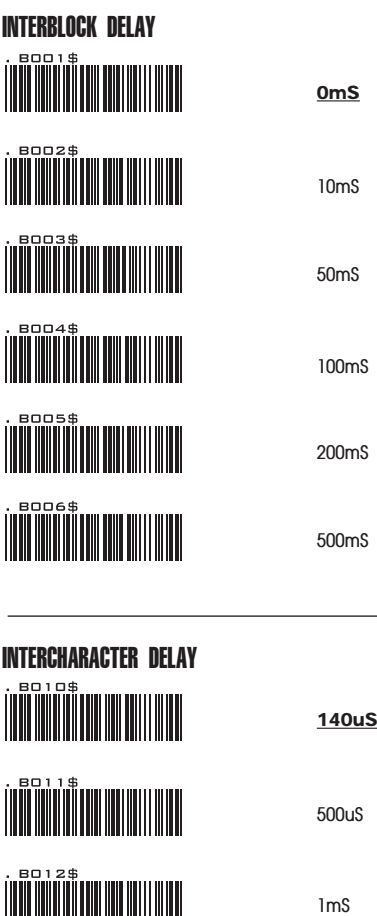

 $\begin{picture}(20,10) \put(0,0){\line(1,0){10}} \put(10,0){\line(1,0){10}} \put(10,0){\line(1,0){10}} \put(10,0){\line(1,0){10}} \put(10,0){\line(1,0){10}} \put(10,0){\line(1,0){10}} \put(10,0){\line(1,0){10}} \put(10,0){\line(1,0){10}} \put(10,0){\line(1,0){10}} \put(10,0){\line(1,0){10}} \put(10,0){\line(1,0){10}} \put(10,0){\line(1$ 

**16mS**

**4mS**

**GENERAL SETTINGS - KEYBOARD LAYOUT**

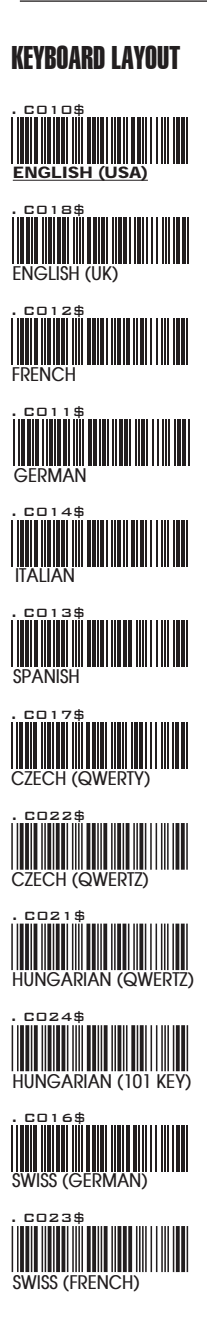

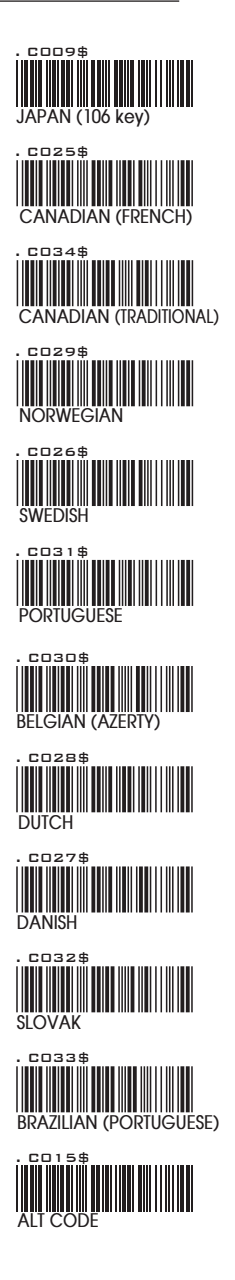

**GENERAL SETTINGS - CAPLOCK MODE, NUMERIC KEY, HT/CR/ESC CONVERSION**

CAPITAL LOCK MODE

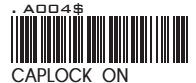

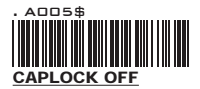

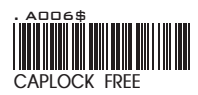

#### **NOTE:**

- 1. When barcode scanner is set to Caplock Free mode, no matter keyboard Capslock LED indicator is ON or OFF, output will be always the same as the Original barcode. In other words, what you see is what output is.(CODABAR is the exception)
- 2. If ABCD/ ABCD, abcd/ abcd, ABCD/T\*E, abcd/tn\*e are on, they work independently according to their rules.

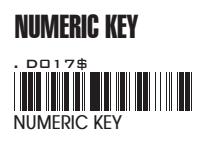

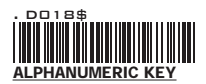

#### **NOTE:**

- 1. By default, the alphanumeric key is used for trasmitting digits. Scan NUMERIC KEY if you want to use the keys on the numeric keypad.
- 2. If you select NUMERIC KEY, the Num Lock status of the physical keyboard should be ON.

### HT/CR/ESC CONVERTS TO TAB/ENTER/ESCAPE

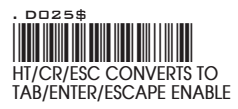

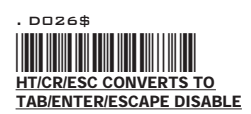

#### **NOTE:**

- 1. By default, HT [\$I], CR [\$M] and ESC [%A] is transmitted as <0x09>, <0x0D> and <0x1B> respectively.
- 2. When enabled, HT [\$I], CR [\$M] and ESC [%A] is transmitted as <TAB>, <ENTER> and <ESCAPE> on keyboard respectively.

#### **WIRELESS SCANNER SETTINGS**

### INTERFACE

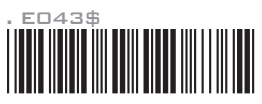

**BT HID**

Emulates a **Bluetooth HID keyboard** that transmits each barcode data to the host after decode. Wireless scanner operates in this mode right out of box. Please see next page (Group 14) for details.

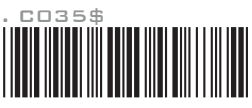

**Memory Mode**

Emulates a **USB mass storage device** that saves each barcode data during off-line data collection. See Memory Mode chapter (Group 17-19) for details.

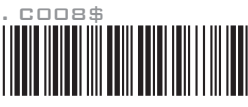

**USB HID**

Emulates a **USB keyboard** that transmits each barcode data to the host after decode. Barcode data is sent via USB cable directly.

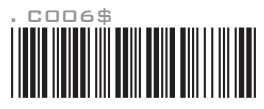

**USB VCP**

Emulates a **USB virtual com device** that transmit each barcode data to the host after decode. Barcode data is sent via USB cable directly. For VCP driver, please contact our sales representative or technical support team.

#### **WIRELESS SCANNER SETTINGS**

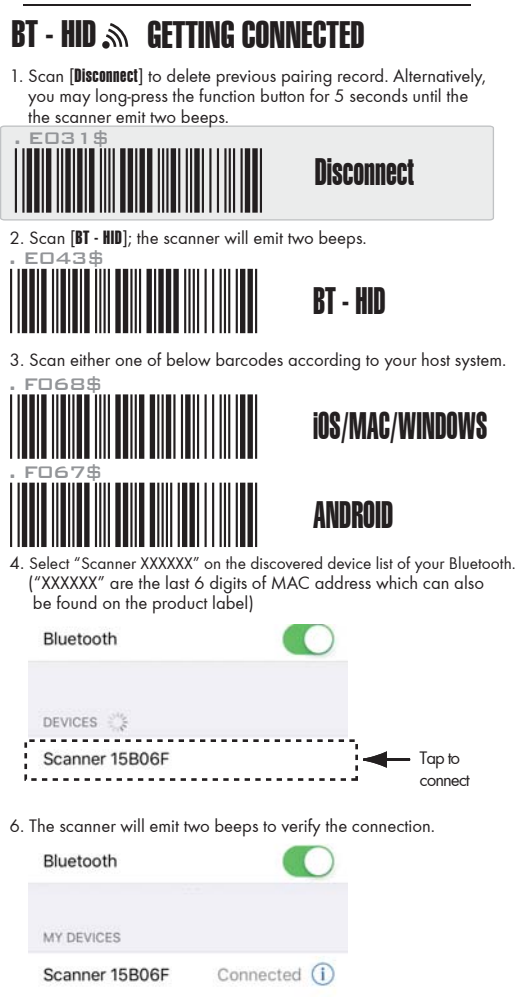

**WIRELESS SCANNER SETTINGS**

### $BT - HID \gg SMARTPHONE/TABLET TOUCH KEYBOARD$

### **ins**

While connected with the scanner, the Touch Keyboard on the iOS device might disappear. To resolve this issue, please simply press the function button to toggle iOS Touch Keyboard.

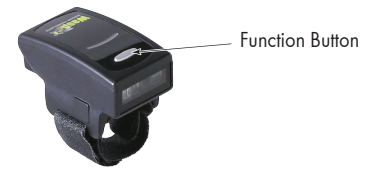

### **Android**

While connected with the scanner, the Touch Keyboard on the Android smartphone or tablet might disappear. To resolve this issue, please change settings on Android device with below steps:

- 1. Enter "Settings"
- 2. Enter "Language & input"
- 3. Tap on "Default keyboard"
- 4. Turn off "Physical keyboard", or Turn on "On-screen keyboard" and the Touch Keyboard will function properly again.

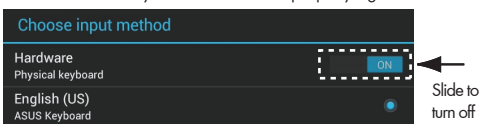

#### **WIRELESS SCANNER SETTINGS**

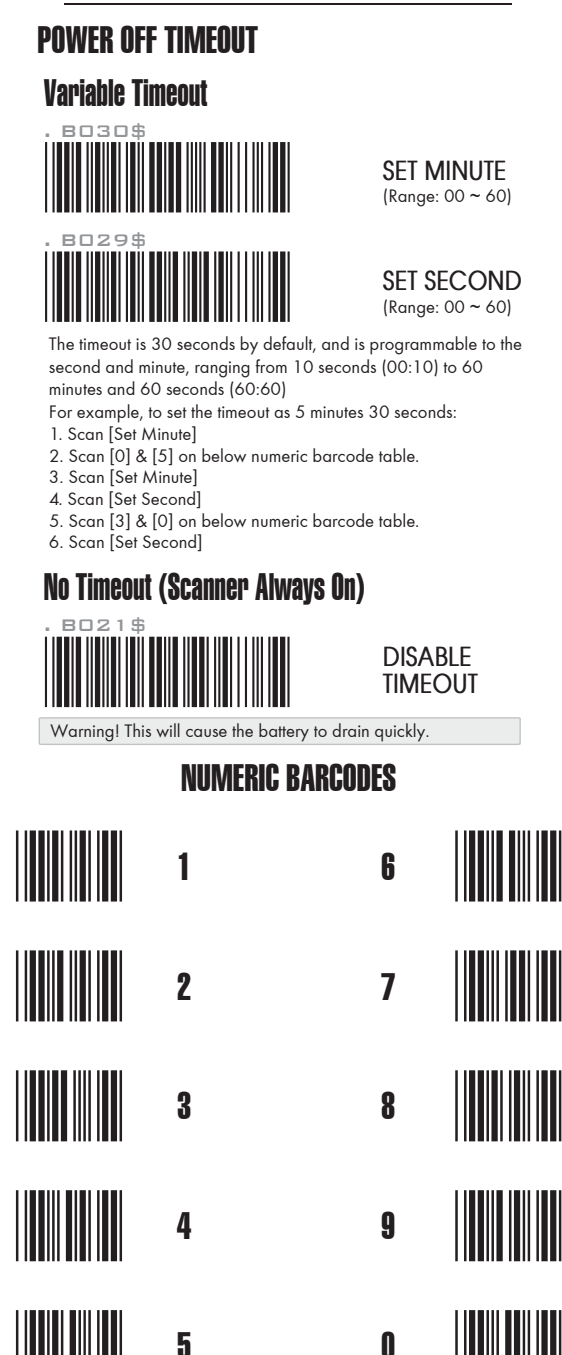

#### **WIRELESS SCANNER SETTINGS**

## **MEMORY MODE** . C035\$

### **MEMORY MODE**

After scanning the above barcode, the scanner will be able to collect barcode data off-line. The barcode data will be stored in the format of: < **Date** >, < **Time** >, < **Barcode Data** > < **CR** >

To retrieve stored data, please connect the scanner to the host with cable, access removable storage device "**MiniScan**" from which you may open or copy the file "**BARCODE.txt**" to your computer.

To exit Memory Mode, simply scan any interface barcode in INTERFACE section (Group 13)

### DELETE LAST RECORD

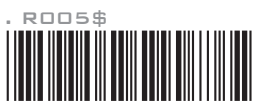

### DELETE LAST RECORD

To delete ONE stored data, please scan below barcode or press function button.

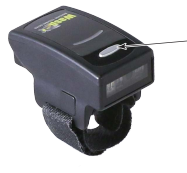

- Function Button

### CLEAR ALL RECORD

To delete ALL stored data, simply delete the file "**BARCODE.txt**" in the removable storage device "**MiniScan**" until you hear two beeps.

#### **WIRELESS SCANNER SETTINGS**

### **MEMORY MODE @ DATA FORMAT**

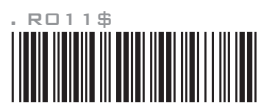

**DATA FORMAT**

The default Data Format for Memory Mode is <Date>, <Time>, <Barcode Data> below are items and their setup codes:

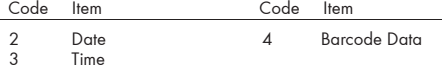

Example:

- To change Data Format to <Barcode Data>, <Date>, <Time>
- 1. Scan [**Data Format**]
- 2. Scan [4], [2], [3] from Group 46.
- 3. Scan [**Data Format**]

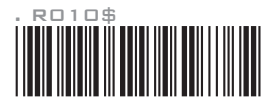

**FIELD SEPARATOR**

Default is comma ( , ) . You may replace it with any alphanumeric characters from the full ASCII table.

Example: To change Field Separator to Semicolon ( ; )

- 1. Scan [**Field Separator**]
- 2. Scan  $\lceil$  ;  $\rceil$  from the full ASCII table (Group 40-46)
- 3. Scan [**Field Separator**]

### **MEMORY MODE @ DATE & TIME SETUP**

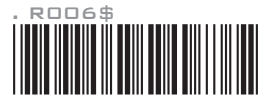

Example: To set Date to 2018-08-01 (Year-Month-Day):

1. Scan [**Set Date**]

**SET DATE**

**SET TIME**

- 2. Scan [1], [8], [0], [8], [0], [1] from Group 46.
- 3. Scan [**Set Date**]

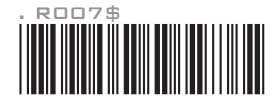

Example: To set Time to 08:10:30 am (Hr:Min:Sec)

- 1. Scan [**Set Time**]
- 2. Scan [0], [8], [1], [0], [3], [0] from Group 46.
- 3. Scan [**Set Time**]

\* Full drain of battery may cause the Time and Date to stop. To avoid this, please, please fully charge the scanner for at least 1 hour before use.

#### **WIRELESS SCANNER SETTINGS**

### **MEMORY MODE @ DATE FORMAT**

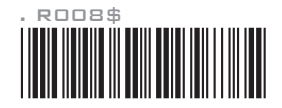

**DATE FORMAT**

The default Date Format for Memory Mode is DD/MM/YYYY (Code = 09), below is full list of available formats and their setup codes:

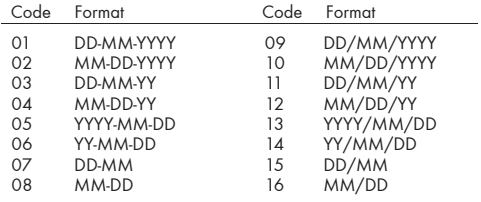

#### Example:

- To set Date Format to MM/DD/YY (Code =12)
- 1. Scan [**Date Format**]
- 2. Scan [1], [2] from Group 46.
- 3. Scan [**Date Format**]

### **MEMORY MODE TIME FORMAT**

**TIME FORMAT**

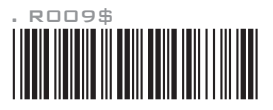

The default Time Format for Memory Mode is HH:MM:SS (Code = 01), below are available formats and their setup codes:

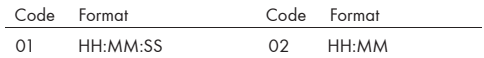

Example:

To set Time Format to HH:MM (Code = 02)

1. Scan [**Time Format**]

2. Scan [0], [2] from Group 46.

3. Scan [**TimeFormat**]

**ENABLE/ DISABLE SYMBOLOGIES**

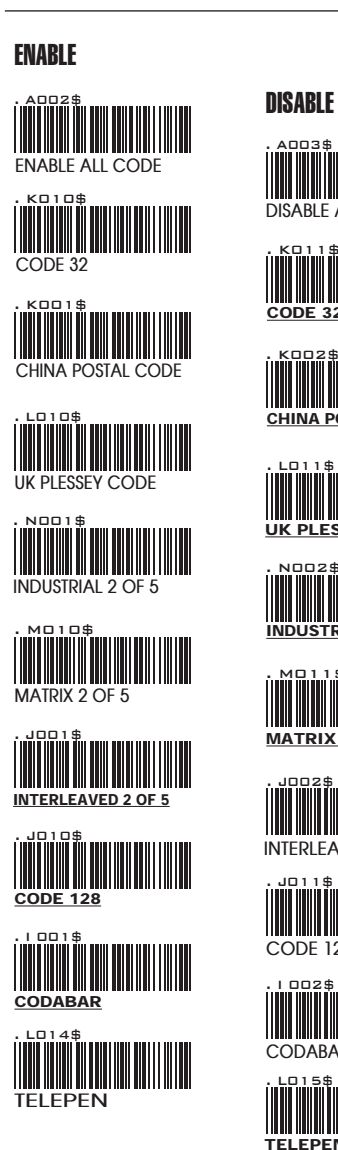

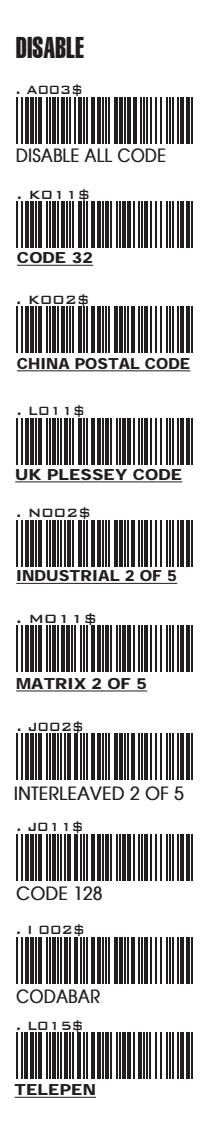

**ENABLE/ DISABLE SYMBOLOGIES**

.<br>| Tilli Tilli Tilli Tilli Tilli UPC-A . H007\$ UPC-E **.** The state of the state of the state of the state of the state of the state of the state of the state of the EAN-13 . H019\$ EAN-8 <u>. I 1010 | 1010 | 1111 | 1111 | 1111 | 1111 | 1111 | 1111 | 1111 | 1111 | 1111 | 1111 | 1111 | 1111 | 1111 | 1</u> **CODE 11** . G010\$ **CODE 93** <u>. MOO1\$</u> EAN-128 . L001\$ **MSI** . G008\$ CODE 39 <u>. NON Y T</u> **IATA** ENABLE

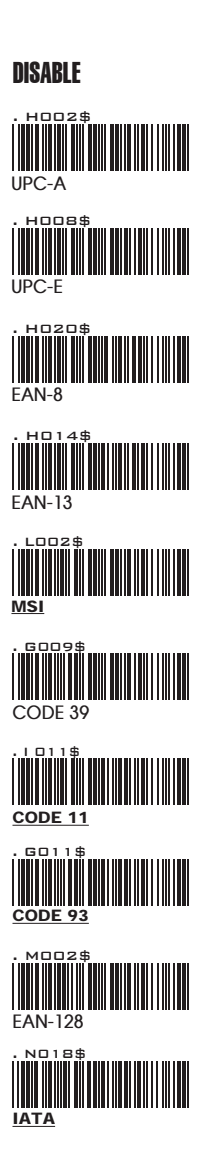

**ENABLE/DISABLE SYMBOLOGIES, CHINA POSTAL CODE**

**GS1 Databar ENABLE** . N032\$ **ENABLE** 

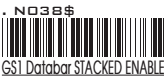

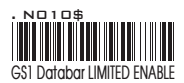

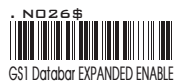

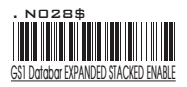

DISABLE

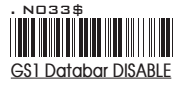

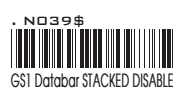

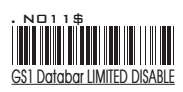

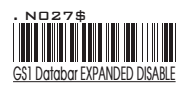

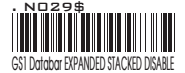

### CHINA POSTAL CODE [ TOSHIBA CODE ]

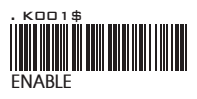

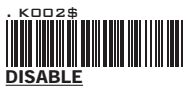

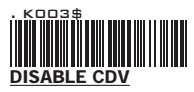

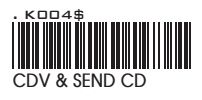

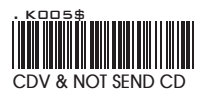

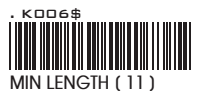

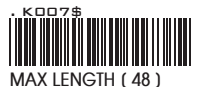

## APPENDIX

**FULL ASCII ( Code 39 ) NUMERIC TABLE**

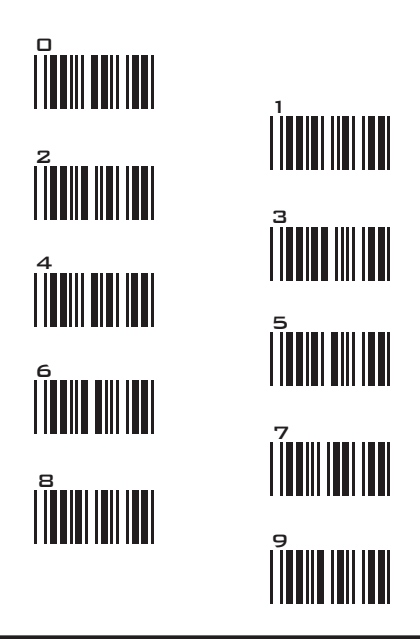

### SETTING PROCEDURE

#### MIN / MAX LENGTH

**STEP 1 - Scan: MIN LENGTH/ MAX LENGTH STEP 2 - Scan: Two digits from Appendix. STEP 3 - Scan: MIN LENGTH/ MAX LENGTH**

Please note that when Min Length and / or Max Length are enabled, the scanner will only read bar codes that fall into those length parameters. Bar codes shorter or longer than specified will not be read. The default lengths for these are indicated in parentheses under the Min and Max bar codes for each symbology.

#### **NOTES:**

RESET/ ABORT

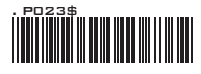

- 1. The scanner will beep three times as indication that a setting is not yet complete or unexpected barcode is scanned during multi-step configuration.
- 2. If you make a mistake, forget a step, etc., and want to abort the multistep configuration, scan RESET/ABORT and start over again.

**SYMBOLOGIES: MSI CODE, UK PLESSEY CODE**

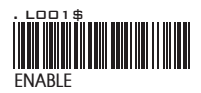

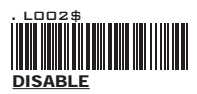

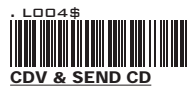

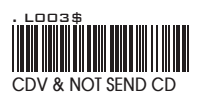

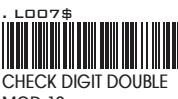

**MOD 10**

MSI

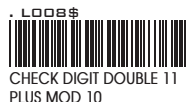

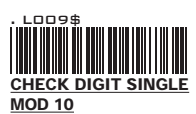

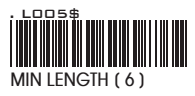

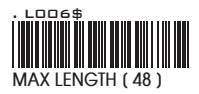

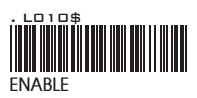

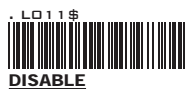

### UK PLESSEY CODE

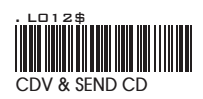

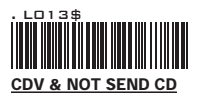

## APPENDIX

**FULL ASCII ( Code 39 ) NUMERIC TABLE**

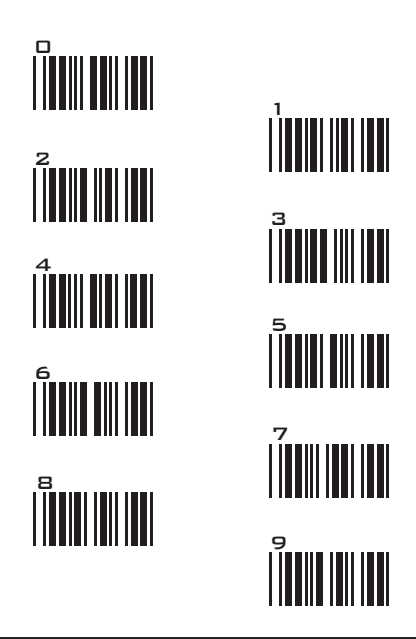

### SETTING PROCEDURE

#### MIN / MAX LENGTH

**STEP 1 - Scan: MIN LENGTH/ MAX LENGTH STEP 2 - Scan: Two digits from Appendix. STEP 3 - Scan: MIN LENGTH/ MAX LENGTH**

Please note that when Min Length and / or Max Length are enabled, the scanner will only read bar codes that fall into those length parameters. Bar codes shorter or longer than specified will not be read. The default lengths for these are indicated in parentheses under the Min and Max bar codes for each symbology.

#### **NOTES:**

RESET/ ABORT

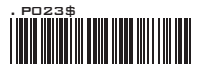

- 1. The scanner will beep three times as indication that a setting is not yet complete or unexpected barcode is scanned during multi-step configuration.
- 2. If you make a mistake, forget a step, etc., and want to abort the multi step configuration, scan RESET/ABORT and start over again.

**SYMBOLOGIES: CODE 93, TELEPEN, IATA**

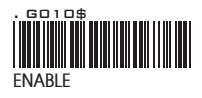

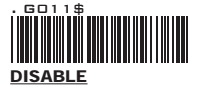

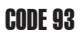

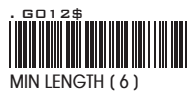

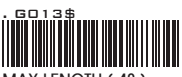

**MAX LENGTH [ 48 ]**

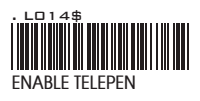

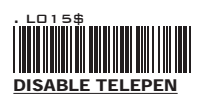

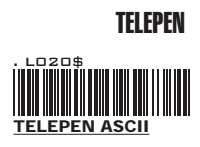

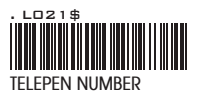

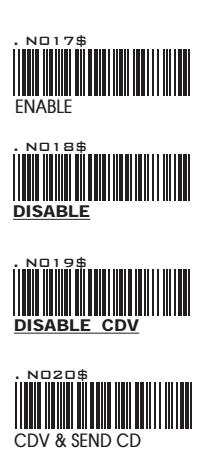

IATA

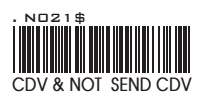

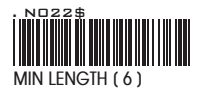

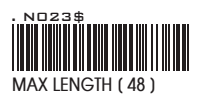

## APPENDIX

**FULL ASCII ( Code 39 ) NUMERIC TABLE**

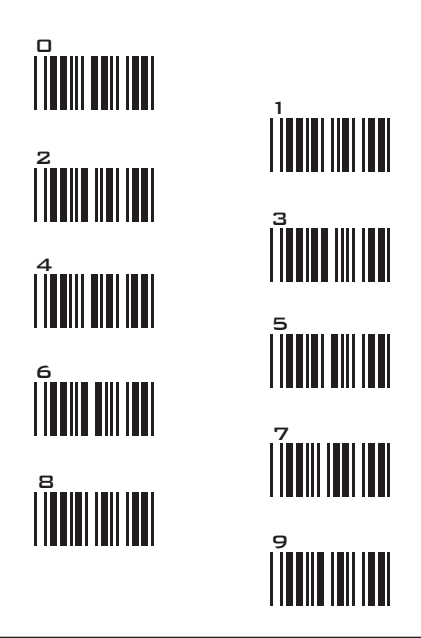

### SETTING PROCEDURE

#### MIN / MAX LENGTH

**STEP 1 - Scan: MIN LENGTH/ MAX LENGTH STEP 2 - Scan: Two digits from Appendix. STEP 3 - Scan: MIN LENGTH/ MAX LENGTH**

Please note that when Min Length and / or Max Length are enabled, the scanner will only read bar codes that fall into those length parameters. Bar codes shorter or longer than specified will not be read. The default lengths for these are indicated in parentheses under the Min and Max bar codes for each symbology.

#### **NOTES:**

RESET/ ABORT

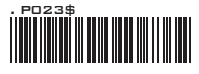

- 1. The scanner will beep three times as indication that a setting is not yet complete or unexpected barcode is scanned during multi-step configuration.
- 2. If you make a mistake, forget a step, etc., and want to abort the multi step configuration, scan RESET/ABORT and start over again.

**SYMBOLOGIES: INTERLEAVED 2 OF 5, CODE 11**

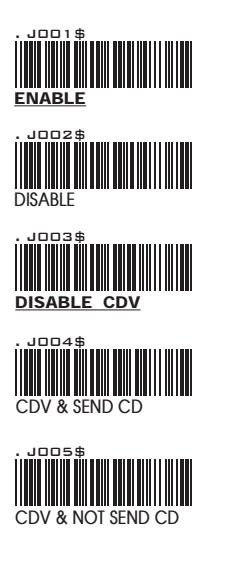

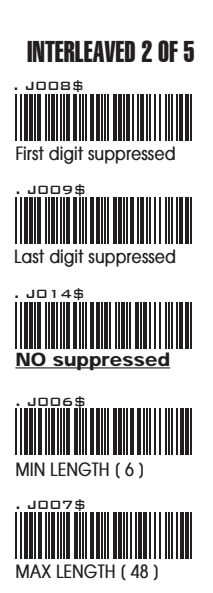

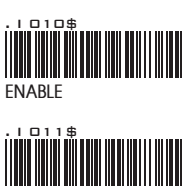

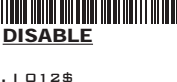

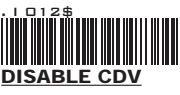

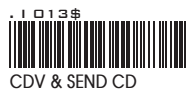

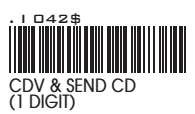

CODE 11

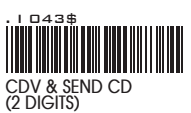

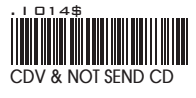

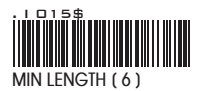

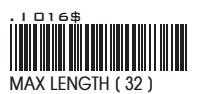

## APPENDIX

**FULL ASCII ( Code 39 ) NUMERIC TABLE**

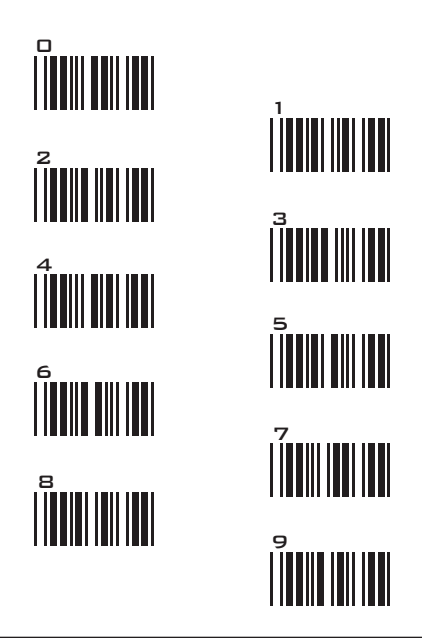

### SETTING PROCEDURE

MIN / MAX LENGTH **STEP 1 - Scan: MIN LENGTH/ MAX LENGTH STEP 2 - Scan: Two digits from Appendix. STEP 3 - Scan: MIN LENGTH/ MAX LENGTH**

Please note that when Min Length and / or Max Length are enabled, the scanner will only read bar codes that fall into those length parameters. Bar codes shorter or longer than specified will not be read. The default lengths for these are indicated in parentheses under the Min and Max bar codes for each symbology.

#### **NOTES:**

RESET/ ABORT

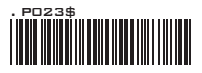

- 1. The scanner will beep three times as indication that a setting is not yet complete or unexpected barcode is scanned during multi-step configuration.
- 2. If you make a mistake, forget a step, etc., and want to abort the multi step configuration, scan RESET/ABORT and start over again.

**SYMBOLOGIES: INDUSTRIAL 2 OF 5, MATRIX 2 OF 5**

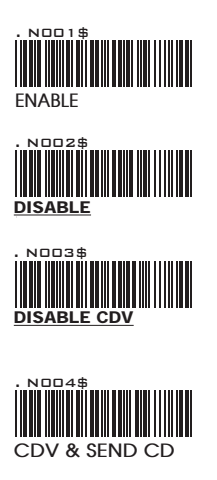

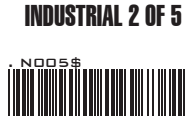

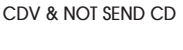

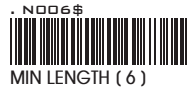

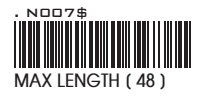

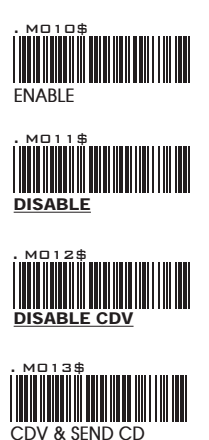

### MATRIX 2 OF 5

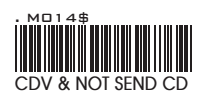

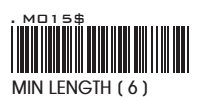

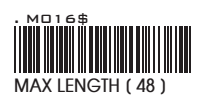

## APPENDIX

**FULL ASCII ( Code 39 ) NUMERIC TABLE**

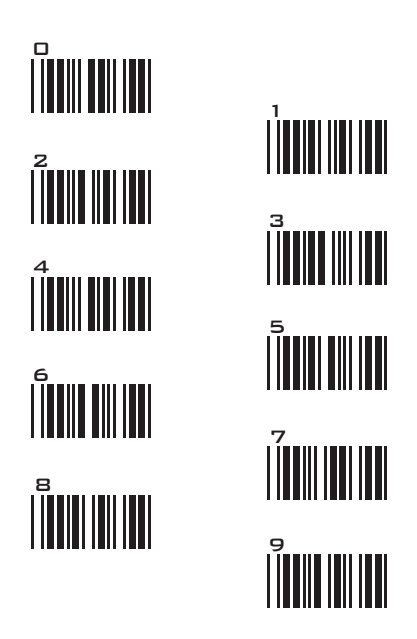

### SETTING PROCEDURE

#### MIN / MAX LENGTH

**STEP 1 - Scan: MIN LENGTH/ MAX LENGTH STEP 2 - Scan: Two digits from Appendix. STEP 3 - Scan: MIN LENGTH/ MAX LENGTH**

Please note that when Min Length and / or Max Length are enabled, the scanner will only read bar codes that fall into those length parameters. Bar codes shorter or longer than specified will not be read. The default lengths for these are indicated in parentheses under the Min and Max bar codes for each symbology.

#### **NOTES:**

RESET/ ABORT

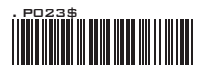

- 1. The scanner will beep three times as indication that a setting is not yet complete or unexpected barcode is scanned during multi-step configuration.
- 2. If you make a mistake, forget a step, etc., and want to abort the multi step configuration, scan RESET/ABORT and start over again.

**SYMBOLOGIES: CODABAR**

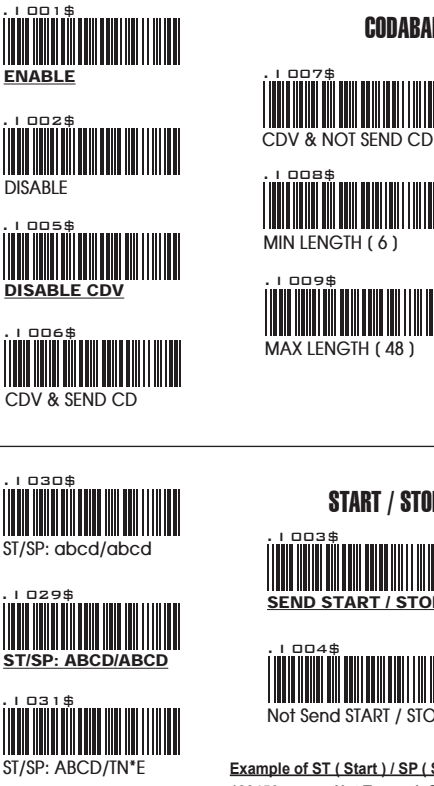

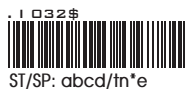

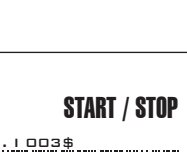

CODABAR

. I 008\$

 $n n 7$ \$

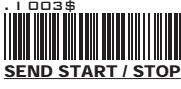

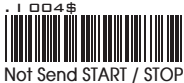

**Example of ST ( Start ) / SP ( Stop )**

**123456 Not Transmit ST/SP A123456B ST/SP: ABCD/ABCD a123456b ST/SP: abcd/abcd A123456N ST/SP: ABCD/TN\*E a123456n ST/SP: abcd/tn\*e**

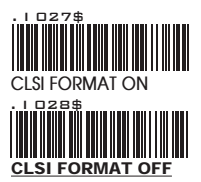

### CLSI FORMAT

CLSI- Enable library space insertion. If you enable the CLSI format, this option inserts spaces in position 2, 7, 13 of the data string for use in library systems.

## APPENDIX

**FULL ASCII ( Code 39 ) NUMERIC TABLE**

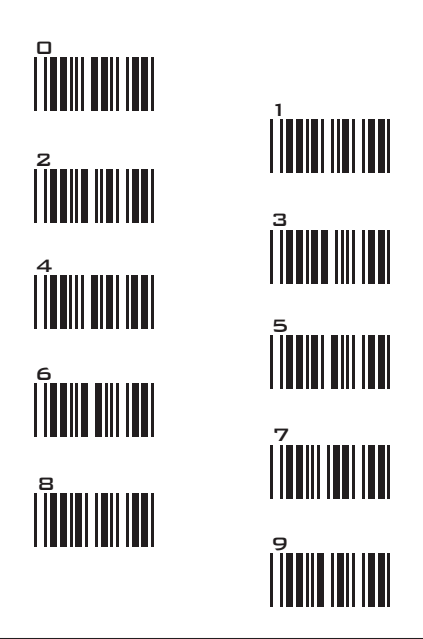

### SETTING PROCEDURE

#### MIN / MAX LENGTH

**STEP 1 - Scan: MIN LENGTH/ MAX LENGTH STEP 2 - Scan: Two digits from Appendix. STEP 3 - Scan: MIN LENGTH/ MAX LENGTH**

Please note that when Min Length and / or Max Length are enabled, the scanner will only read bar codes that fall into those length parameters. Bar codes shorter or longer than specified will not be read. The default lengths for these are indicated in parentheses under the Min and Max bar codes for each symbology.

#### **NOTES:**

RESET/ ABORT

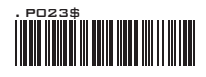

- 1. The scanner will beep three times as indication that a setting is not yet complete or unexpected barcode is scanned during multi-step configuration.
- 2. If you make a mistake, forget a step, etc., and want to abort the multi step configuration, scan RESET/ABORT and start over again.

**SYMBOLOGIES: ABC- CODABAR, CX- CODABAR**

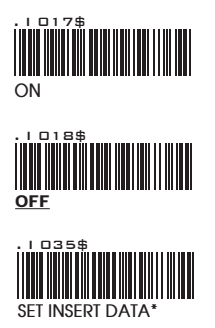

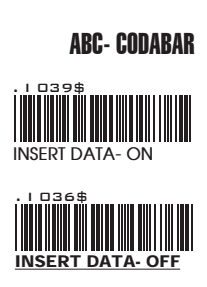

*The data can be any alphanumerics of FULL ASCII Table (GROUP 40-46)*

#### **REMARK:**

ABC-CODABAR (American Blood Commission). The ABC Code is an acronym for American Blood Commission. This bar code is a variant of the CODABAR Code developed for the use in the blood bank. This Code consists of two bar codes which are decoded in one read cycle. The code is concatenated when the stop character of the first bar code and the start character of the second bar code is a " D ", these two " D " are not transmitted.

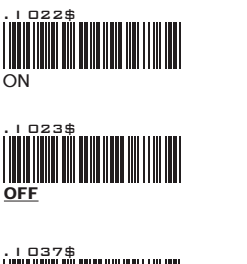

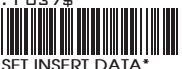

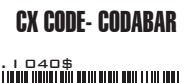

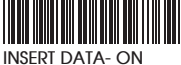

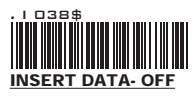

*The data can be any alphanumerics of FULL ASCII Table (GROUP 40-46)*

#### **REMARK:**

The CX-Code consists of two bar codes which are decoded in one read cycle, the code is concatenated when the stop character of the first bar code is a C, and the start character of the second bar code is a B. The B and C characters are not transmitted.

**SYMBOLOGIES: CODABAR COUPLING, ADJACENT REQUIRED**

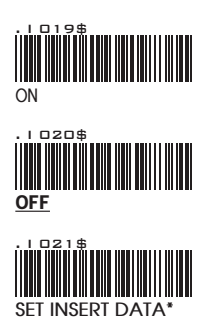

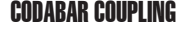

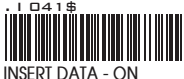

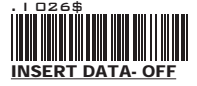

ABC-Codabar and CX-Codabar have certain rules regarding the Stop Character of first bar code and the stop character of second bar code while in conjunction, while Codabar-Coupling is enabled, the data from any two Codabar bar codes can be coupled into one set of data without any limitations between the Stop character of first bar code and the Start character of second bar code. The Start and Stop characters associated with each bar code will be sent.

*The data can be any alphanumerics of FULL ASCII Table (GROUP 40-46)*

### ADJACENT REQUIRED

If CODABAR ADJACENT is enabled, the scanner will only read two adjacent Codabar bar codes; a single bar code will not be read.

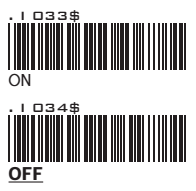

#### **NOTES:**

- 1. Both ABC-Codabar and CX-Codabar can be enabled together, except when Codabar-Coupling is also enabled.
- 2. If ABC-Codabar, CX-Codabar, and Codabar-Coupling are all enabled at the same time, the scanner will read only Codabar- Coupling, that is, ABC-Codabar, CX-Codabar will be considered coupling formats.

#### **SETTING PROCEDURE - SET INSERT DATA**

Step 1- Scan SET INSERT DATA.

Step 2- Scan any combination of alphanumeric characters from FULL ASCII Table.

Step 3- Scan SET INSERT DATA.

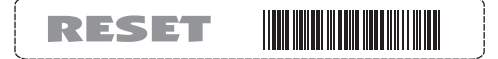

#### **NOTES:**

- 1. The scanner will beep three times as a reminder that a setting is not yet complete.
- 2. If you make a mistake, forget a step, etc., Scan RESET to start again.

**SYMBOLOGIES: STANDARD & FULL ASCII CODE 39, CODE 32**

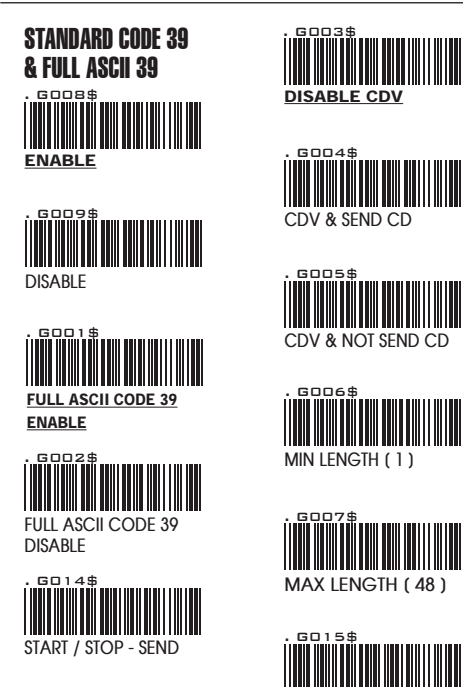

#### **NOTE:**

The default for Code 39 is Standard Code 39. If Full ASCII Code 39 is enabled, Standard Code 39 will be automatically disabled.

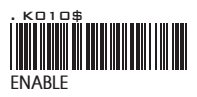

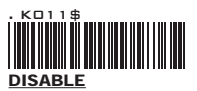

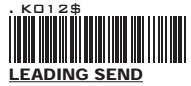

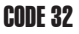

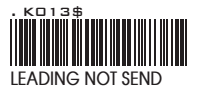

START / STOP Not SEND

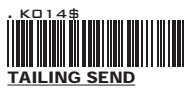

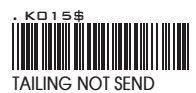

## APPENDIX

**FULL ASCII ( Code 39 ) NUMERIC TABLE**

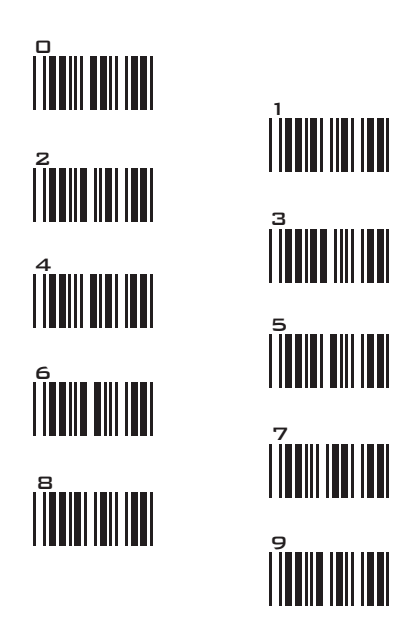

### SETTING PROCEDURE

#### MIN / MAX LENGTH

**STEP 1 - Scan: MIN LENGTH/ MAX LENGTH STEP 2 - Scan: Two digits from Appendix. STEP 3 - Scan: MIN LENGTH/ MAX LENGTH**

Please note that when Min Length and / or Max Length are enabled, the scanner will only read bar codes that fall into those length parameters. Bar codes shorter or longer than specified will not be read. The default lengths for these are indicated in parentheses under the Min and Max bar codes for each symbology.

#### **NOTES:**

RESET/ ABORT

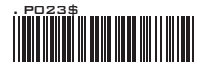

- 1. The scanner will beep three times as indication that a setting is not yet complete or unexpected barcode is scanned during multi-step configuration.
- 2. If you make a mistake, forget a step, etc., and want to abort the multi step configuration, scan RESET/ABORT and start over again.

**SYMBOLOGIES FORMATTING: UPC-E**

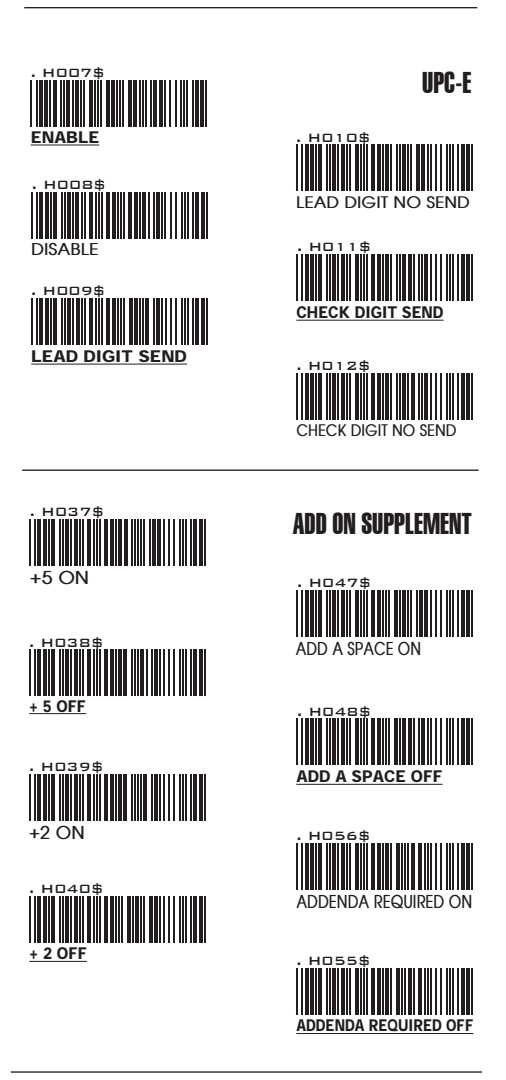

#### **NOTE:**

If ADDENDA REQUIRED is set to ON, the scanner will only read an UPC-E bar code that has an addenda. At the same time please also scan  $+5$  ON or  $+2$  ON so the scanner will output a 5-digit or 2-digit addendum.

**SYMBOLOGIES: UPC-E SYSTEM NUMBER**

UPC-E0

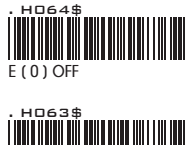

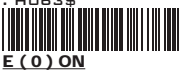

UPC-E1

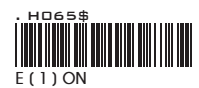

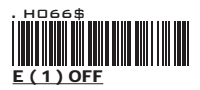

#### **NOTE:**

Most UPC bar codes lead with 0 number systems, for these bar codes use UPC E(0) selection. For the bar codes that lead with the 1 number, use UPC E(1) selection.

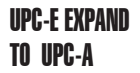

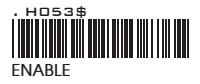

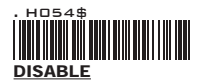

#### **NOTE:**

- 1. If UPC-E EXPAND TO UPC A FORMAT is enabled, the output of UPC-A will be 12 digits.
- 2. The default output of UPC-A is 12 digits, if UPC-A EXPAND TO EAN13 is enabled, a zero will be added to in front of the bar code.

**SYMBOLOGIES FORMATTING: UPC- A**

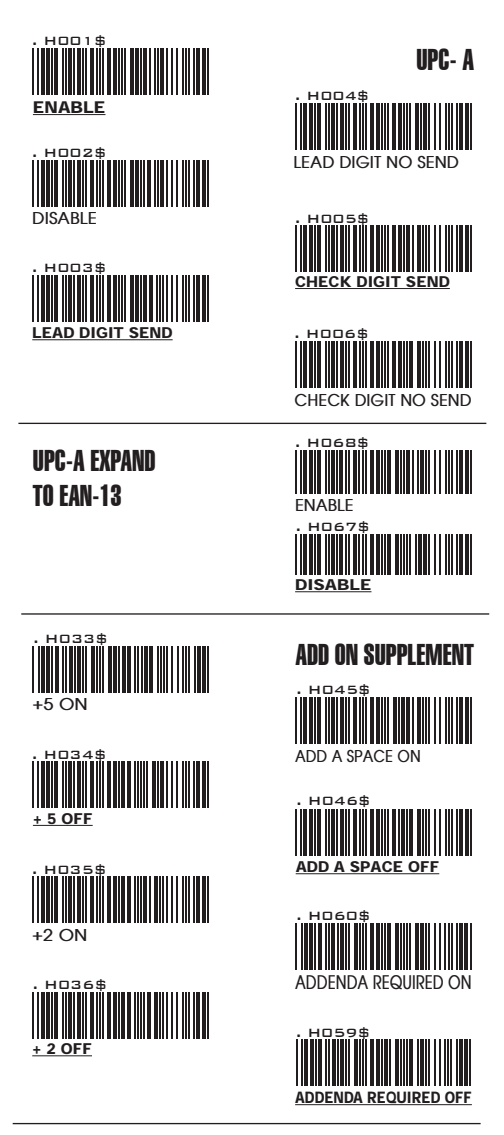

#### **NOTE:**

If ADDENDA REQUIRED is set to ON, the scanner will only read an UPC-E bar code that has an addenda. At the same time please also scan +5 ON or +2 ON so the scanner will output a 5-digit or 2-digit addendum.

**SYMBOLOGIES FORMATTING: EAN 8**

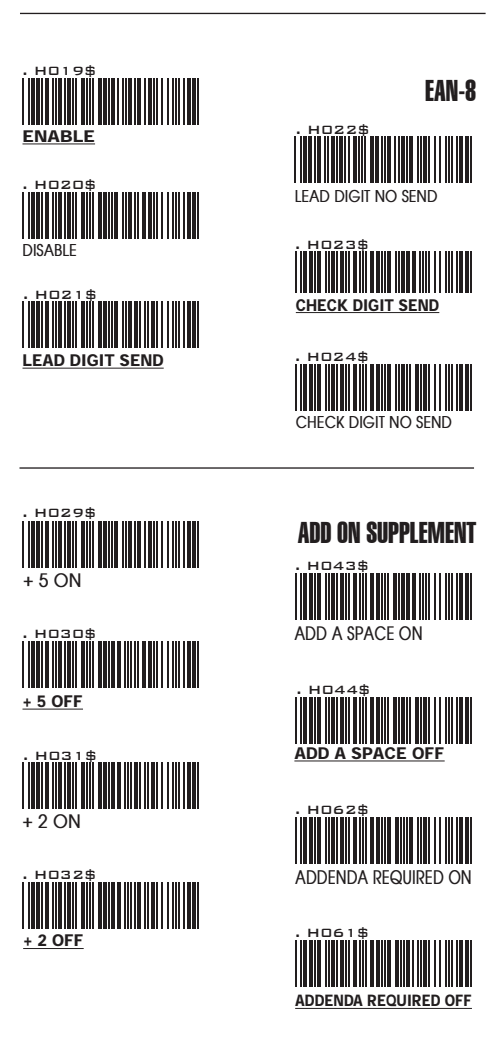

#### **NOTE:**

If ADDENDA REQUIRED is set to ON, the scanner will only read an UPC-E bar code that has an addenda. At the same time please also scan +5 ON or +2 ON so the scanner will output a 5-digit or 2-digit addendum.

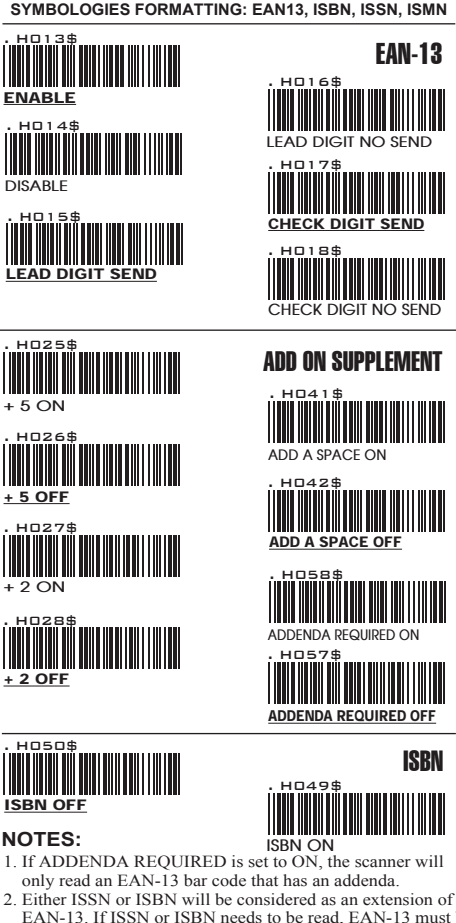

 EAN-13. If ISSN or ISBN needs to be read, EAN-13 must be enabled. If ISSN and ISBN need to be read with addenda, EAN-13 must be enabled with ADDENDA REQUIRED set to ON, and +2 ON or +5 ON must be enabled as well.

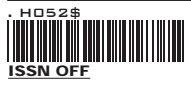

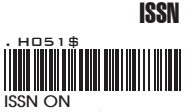

#### **NOTE:**

Both ISSN and ISBN are the extension codes of EAN-13. If scanner is required to read either ISSN or ISBN, EAN-13 must be enabled. Otherwise the scanner will not be able to read ISSN or ISBN.

**SYMBOLOGIES: EAN/UCC-128, CODE 128**

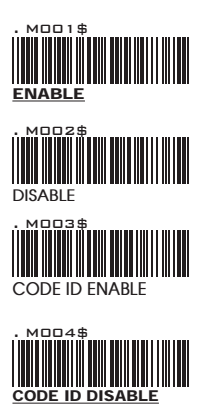

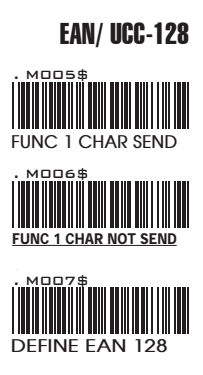

#### **NOTES: DEFINE EAN 128**

The first FNC1 character is translated to ]c1, and the second FNC1 character is translated to an ASCII <GS> character (scan from Group 40-46)

#### **String format:**

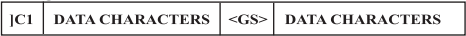

#### **Setting Procedure:**

- 1: Scan DEFINE EAN128.
- 2: Scan ASCII Code (Group 40-46)
- 3: Scan DEFINE EAN128.

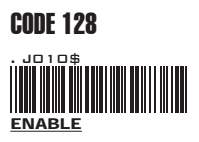

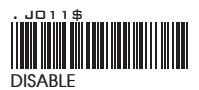

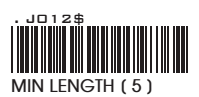

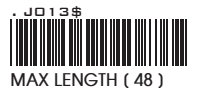

**GS1 DataBar, LIMITED, EXPANDED**

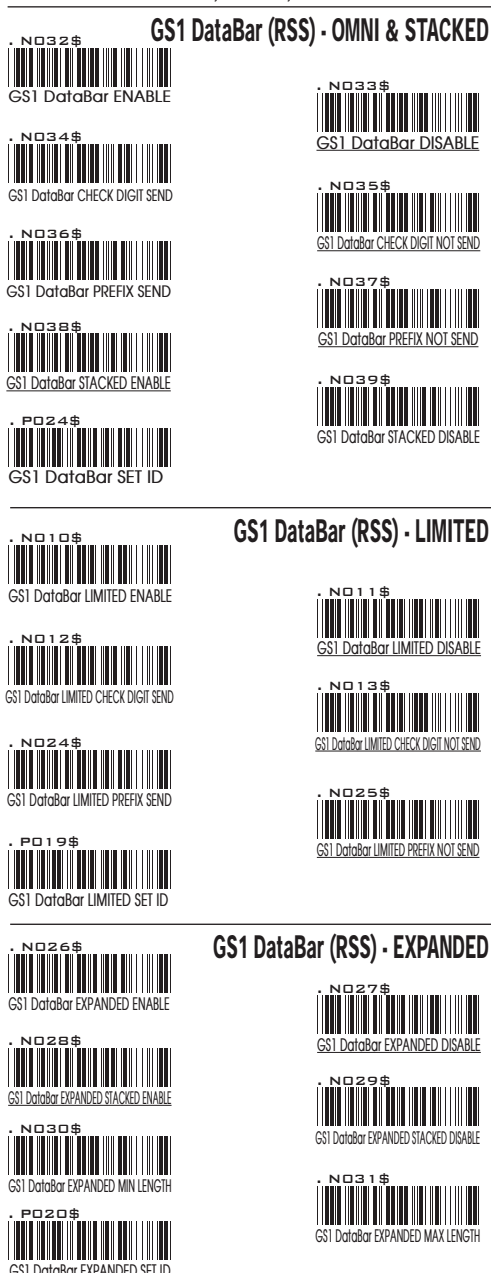

**FULL ASCII TABLE ( CODE 39 ) CONTROL CODES**

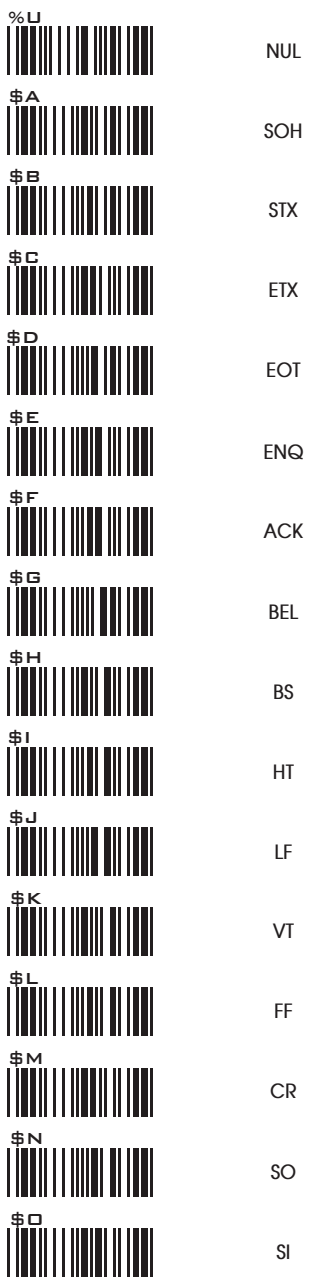

**FULL ASCII TABLE ( CODE 39 ) CONTROL CODES**

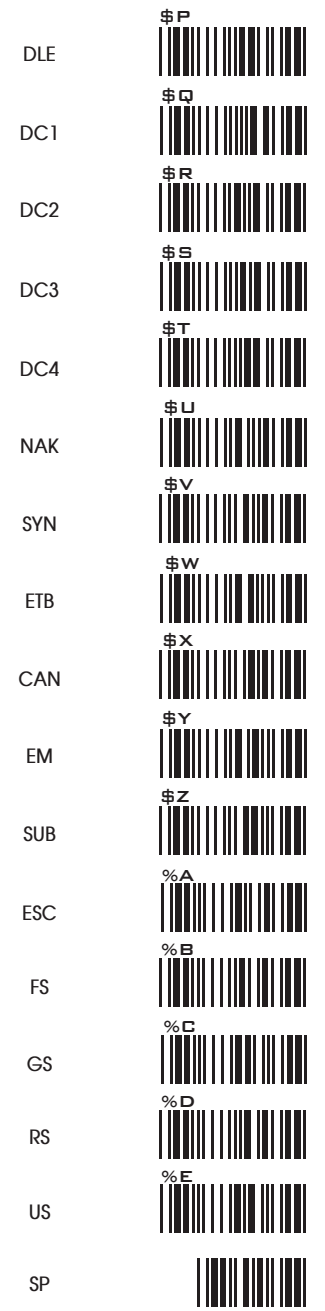

**FULL ASCII TABLE ( CODE 39 ) SYMBOLS**

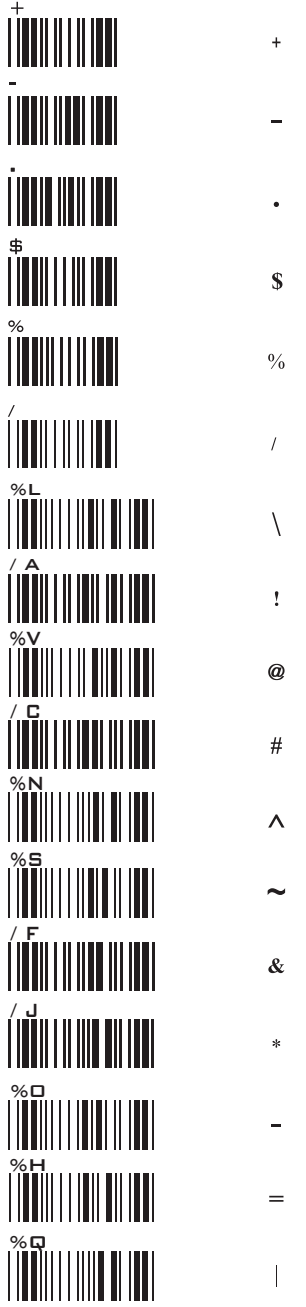

**FULL ASCII TABLE ( CODE 39 ) SYMBOLS**

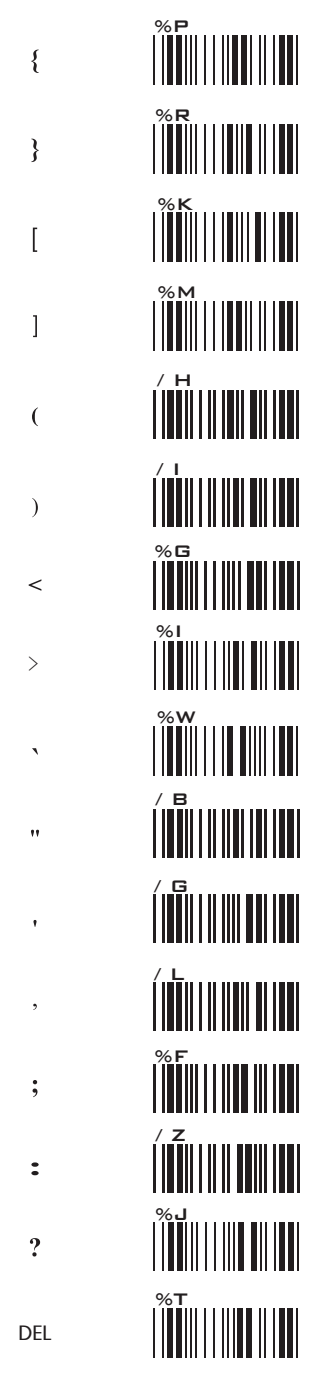

**FULL ASCII TABLE ( CODE 39 ) UPPER CASE ALPHABETS**

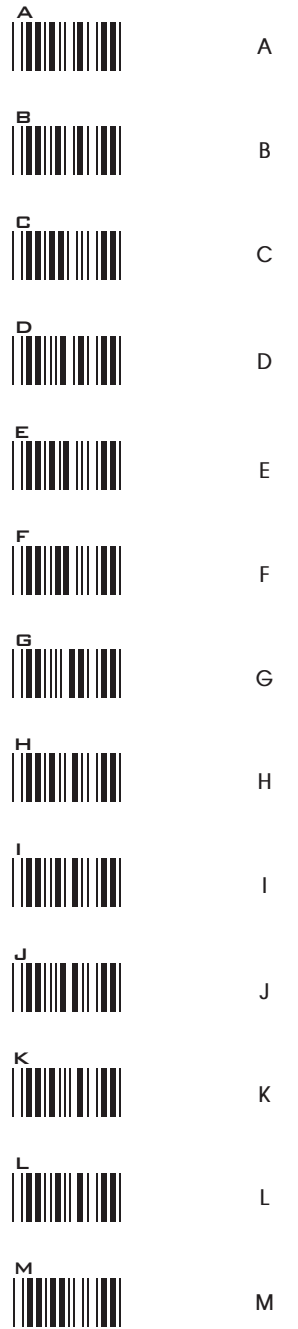

**FULL ASCII TABLE ( CODE 39 ) UPPER CASE ALPHABETS**

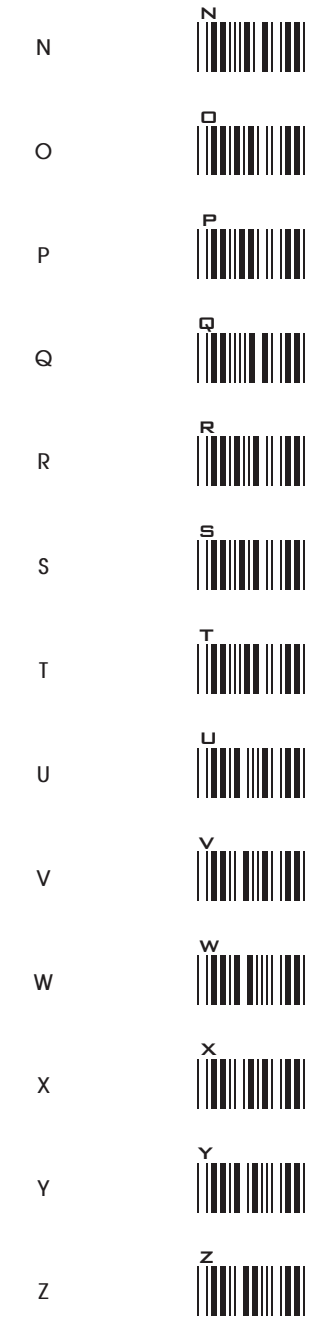

**FULL ASCII TABLE ( CODE 39 ) LOWER CASE ALPHABETS**

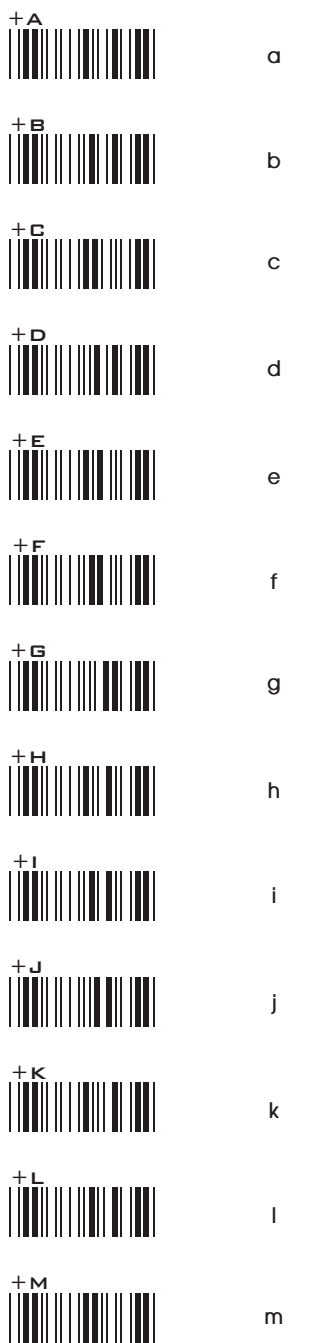

### **FULL ASCII TABLE ( CODE 39 ) LOWER CASE ALPHABETS**

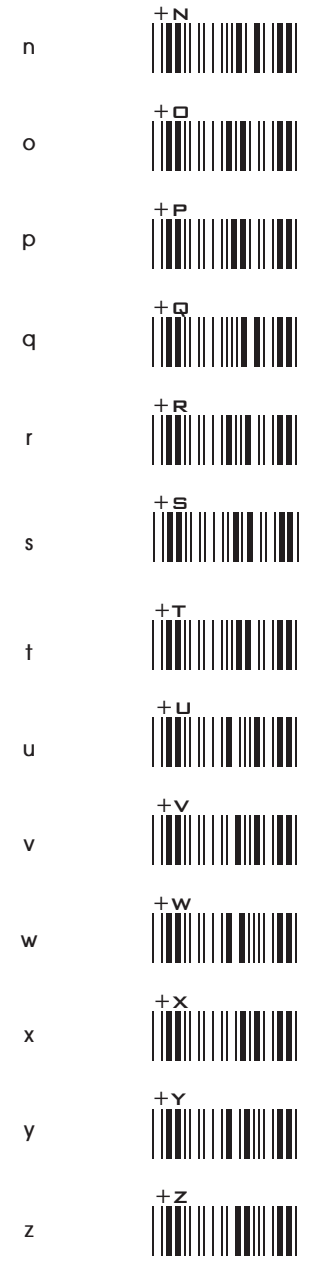

**FULL ASCII TABLE ( CODE 39 ) NUMBERS**

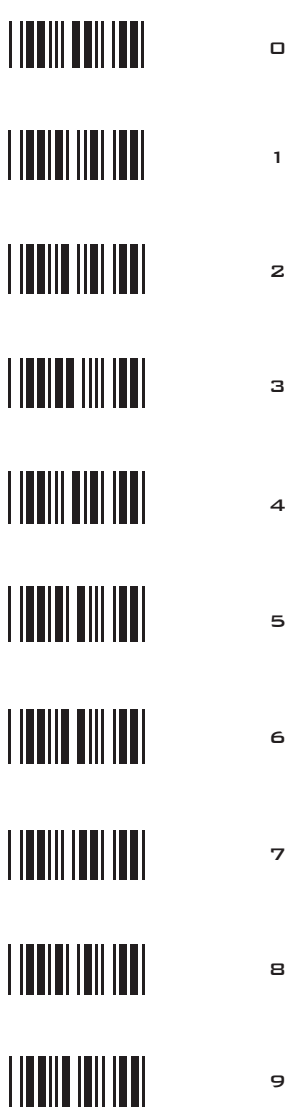

**FULL ASCII TABLE ( CODE 39 ) FUNCTION KEYS**

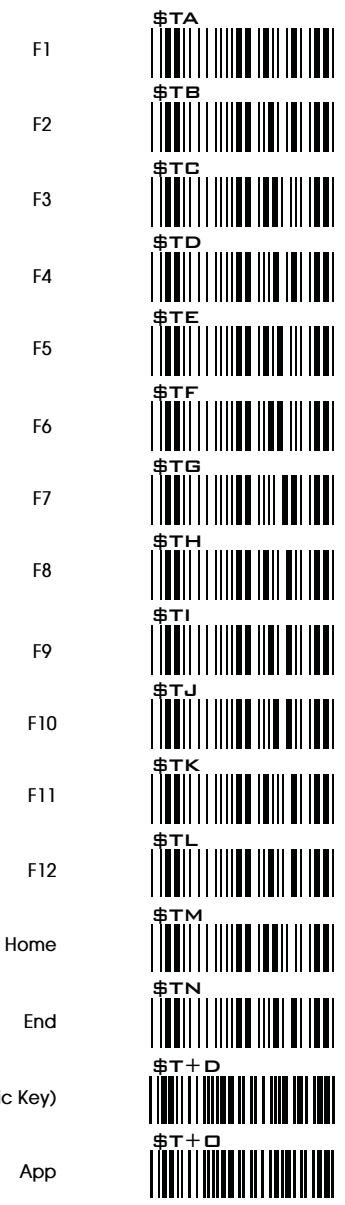

**Enter (Numeric Key)**

**App**

**FULL ASCII TABLE ( CODE 39 ) NAVIGATION KEYS**

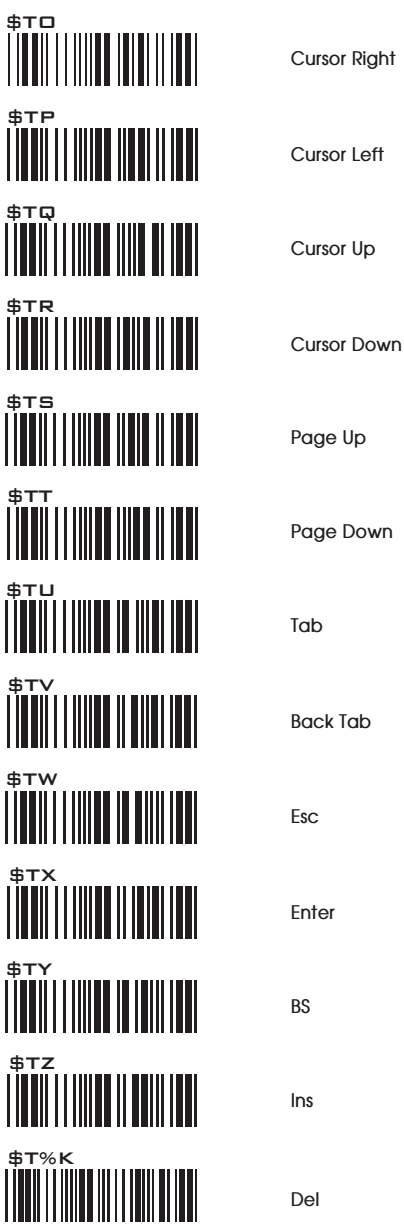

**FULL ASCII TABLE ( CODE 39 ) MODIFIER KEYS**

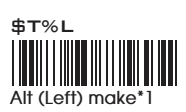

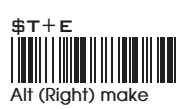

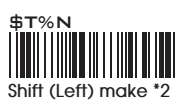

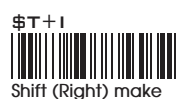

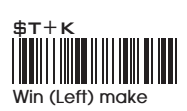

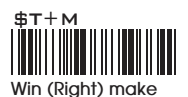

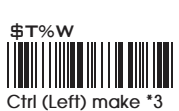

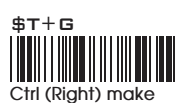

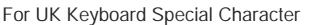

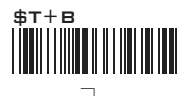

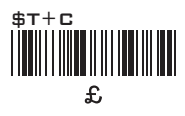

### Note:

- \*1: When "Alt(Left)Make" is programmed, please scan "Alt(Left)Break" to resume barcode setting.
- \*2: When "Shift(Left)Make" is programmed, please scan "Shift(Left)Break" to resume barcode setting.
- \*3: When "Ctrl(Left)Make" is programmed, please scan "Ctrl(Left)Break" to resume barcode setting.

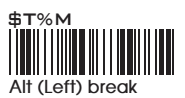

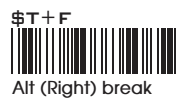

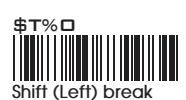

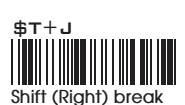

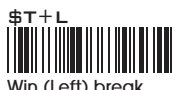

**Win (Left) break**

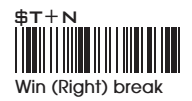

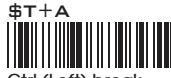

**Ctrl (Left) break**

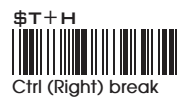

## APPENDIX 1

### **DEFAULT TABLE 1**

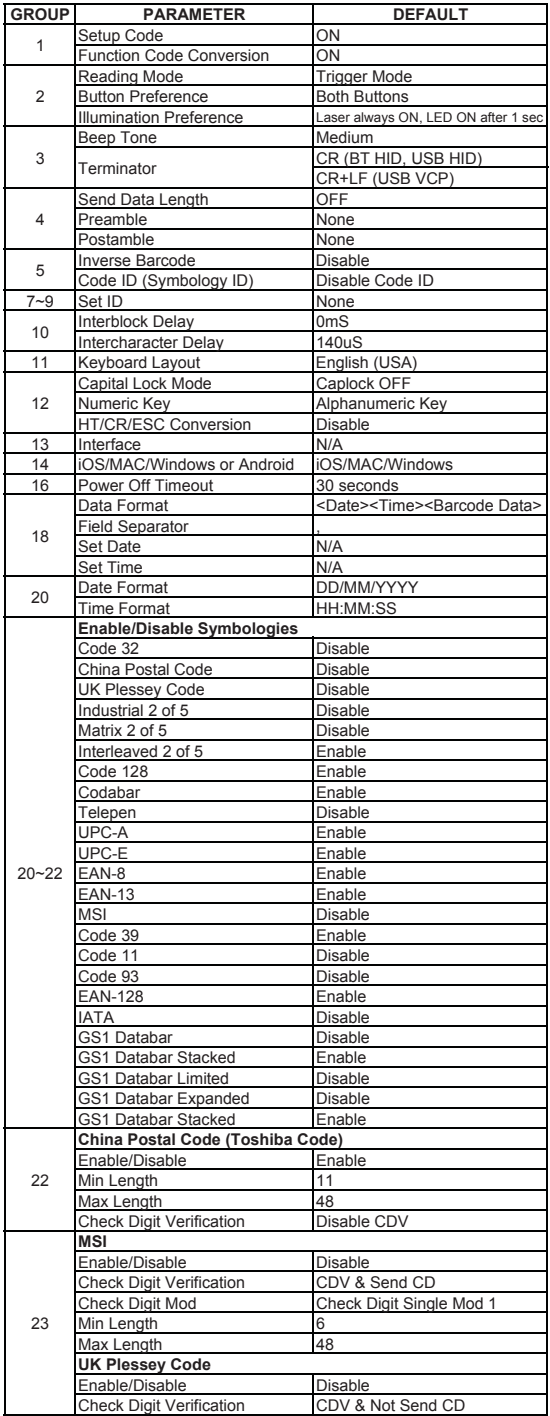

## APPENDIX 1

### **DEFAULT TABLE 2**

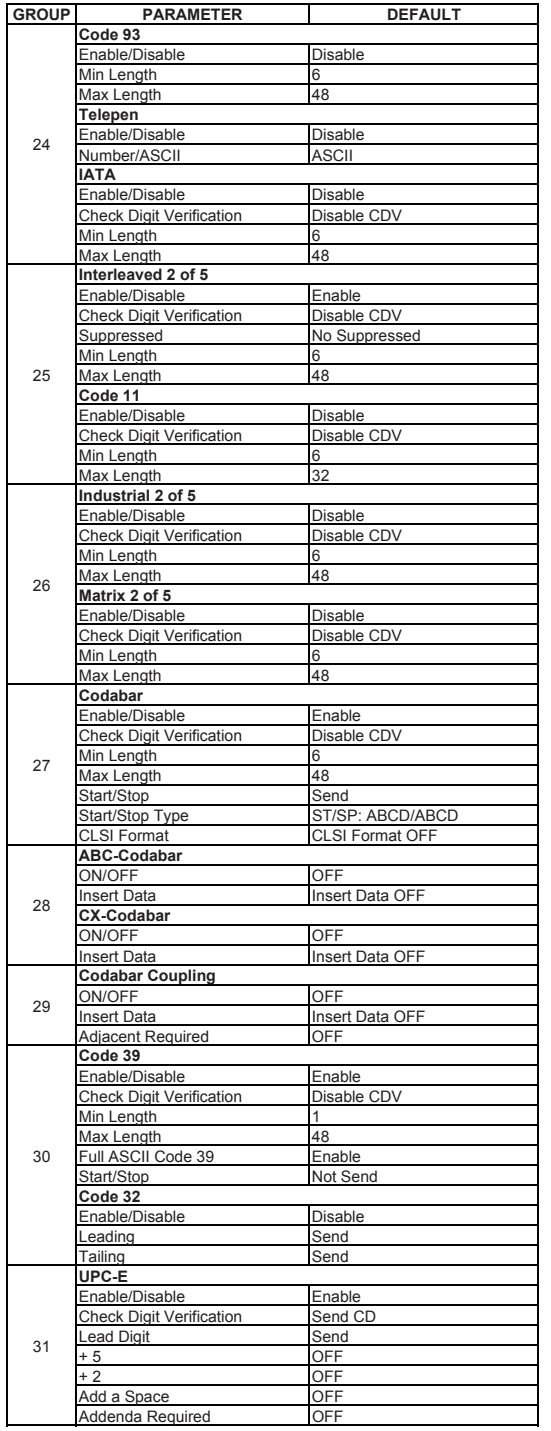

### APPENDIX 1 **DEFAULT TABLE 3**

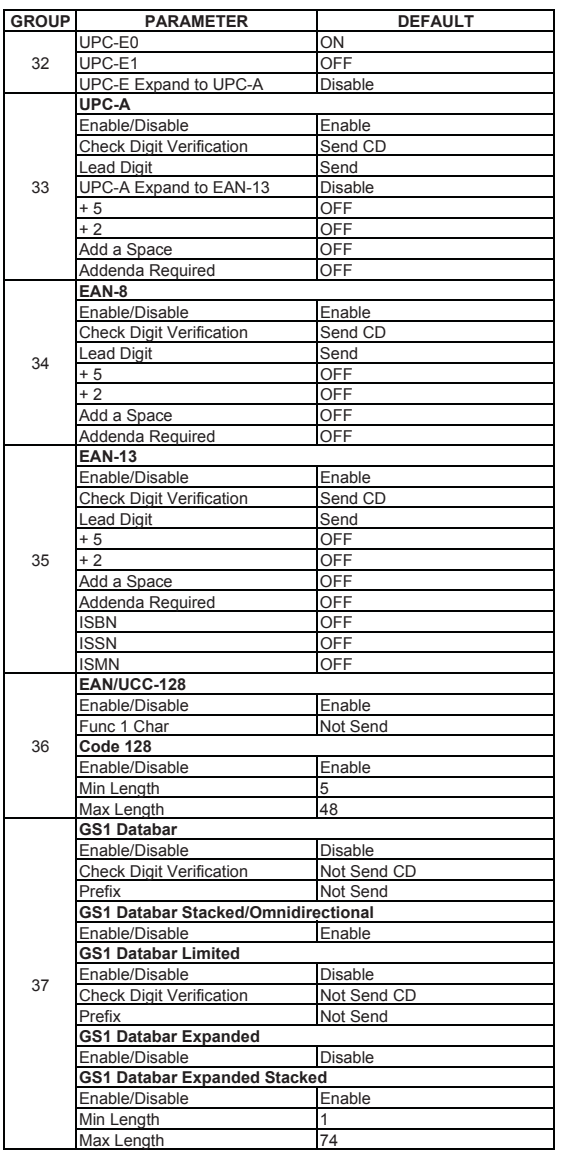

## APPENDIX 2 **BAR CODE TEST CHART**

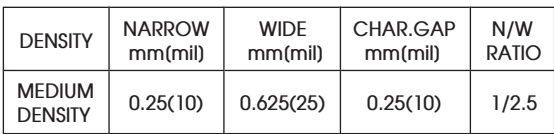

### **MEDIUM DENSITY**

 **NW-7 [CODABAR]**

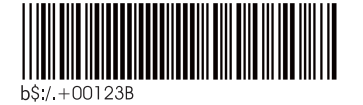

**CODE-39**

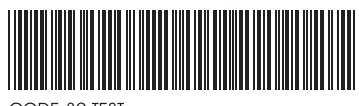

CODE-39 TEST

**Interleaved 2of5**

**UPC**

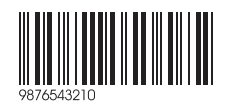

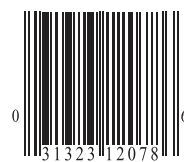

**EAN**

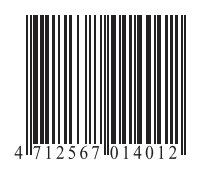

## APPENDIX 2 **BAR CODE TEST CHART**

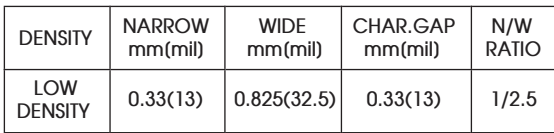

### **LOW DENSITY**

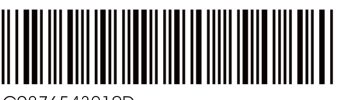

C9876543210D

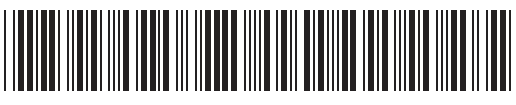

CODE-39 TEST

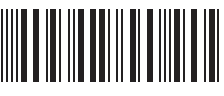

0012345690

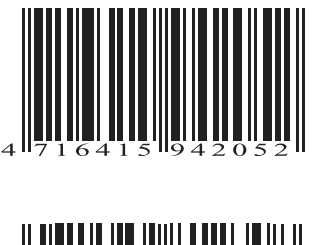

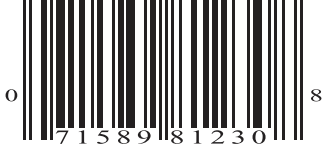

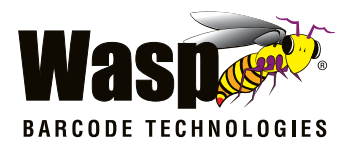

### **Wasp Barcode Technologies**

1400 10th Street Plano, Texas USA 75074 (214) 547-4100 | www.waspbarcode.com

©2013-2018 Wasp Barcode Technologies

Wasp WRS100SBR 1D Ring Barcode Scanner User's Manual (Rev 1)